Quick Start Tutorial

# Modelling, Simulation and Control in MATLAB

Hans-Petter Halvorsen

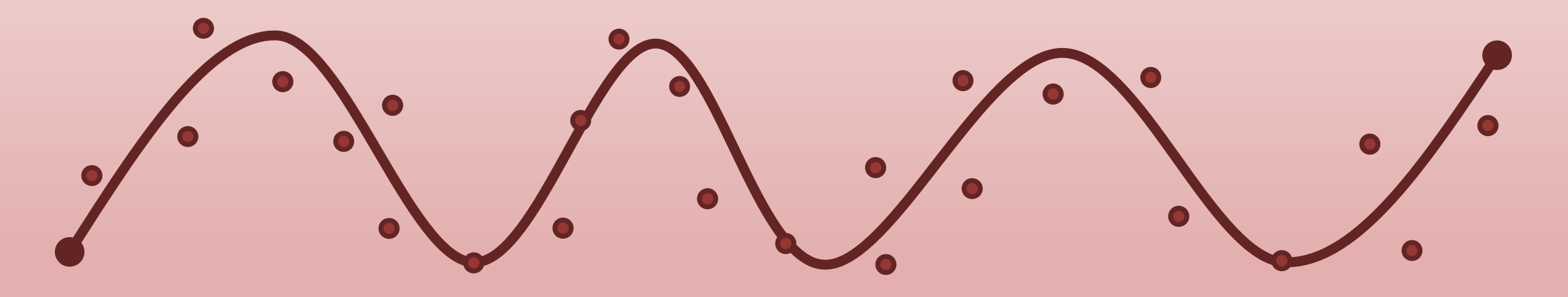

https://www.halvorsen.blog

## What is MATLAB?

- MATLAB is a tool for technical computing, computation and visualization in an integrated environment.
- MATLAB is an abbreviation for MATrix LABoratory
- It is well suited for Matrix manipulation and problem solving related to Linear Algebra, Modelling, Simulation and Control Applications
- Popular in Universities, Teaching and Research

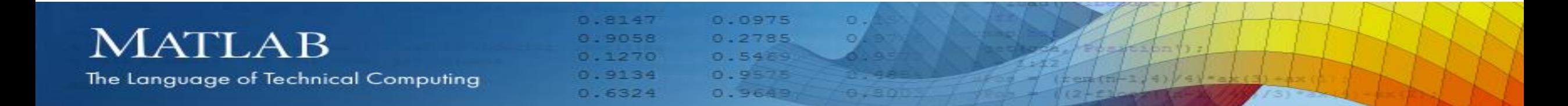

# Lessons

- 1. Solving Differential Equations (ODEs)
- 2. Discrete Systems
- 3. Interpolation/Curve Fitting
- 4. Numerical Differentiation/Integration
- 5. Optimization
- 6. Transfer Functions/State-space Models
- 7. Frequency Response

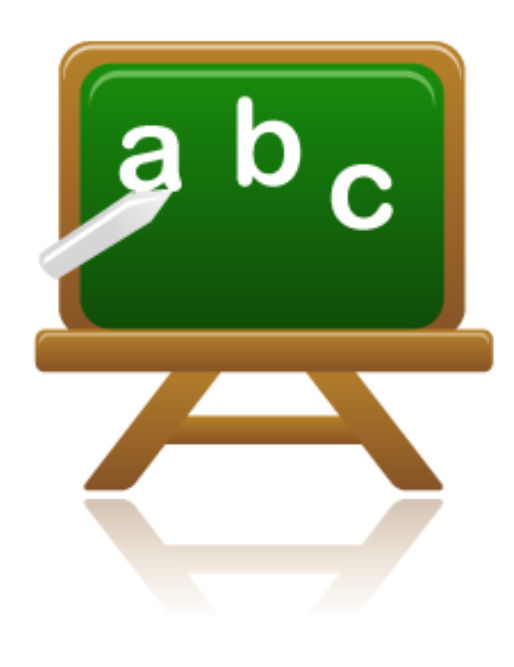

# Lesson 1

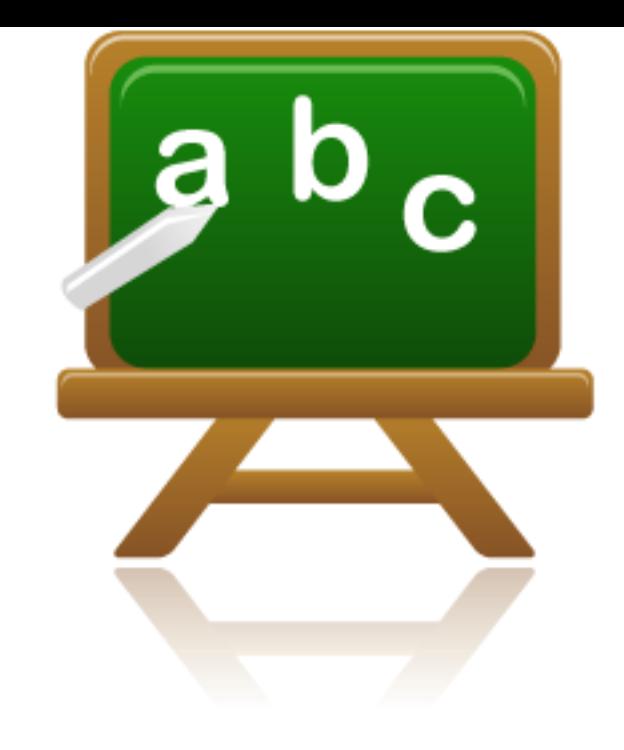

# Solving ODEs in MATLAB - Ordinary Differential Equations

$$
\ddot{x} = -\frac{k}{m}x - \frac{c}{m}\dot{x} + \frac{1}{m}F
$$

## Differential Equations

### Example:

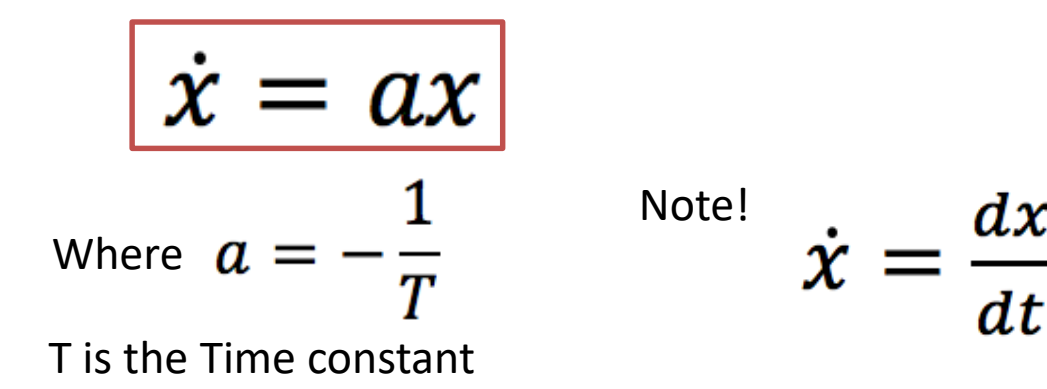

The Solution can be proved to be (will not be shown here):

$$
x(t) = e^{at}x_0
$$

 $T = 5$ 

Use the following:

$$
x(0) = 1
$$
  

$$
0 \le t \le 25
$$

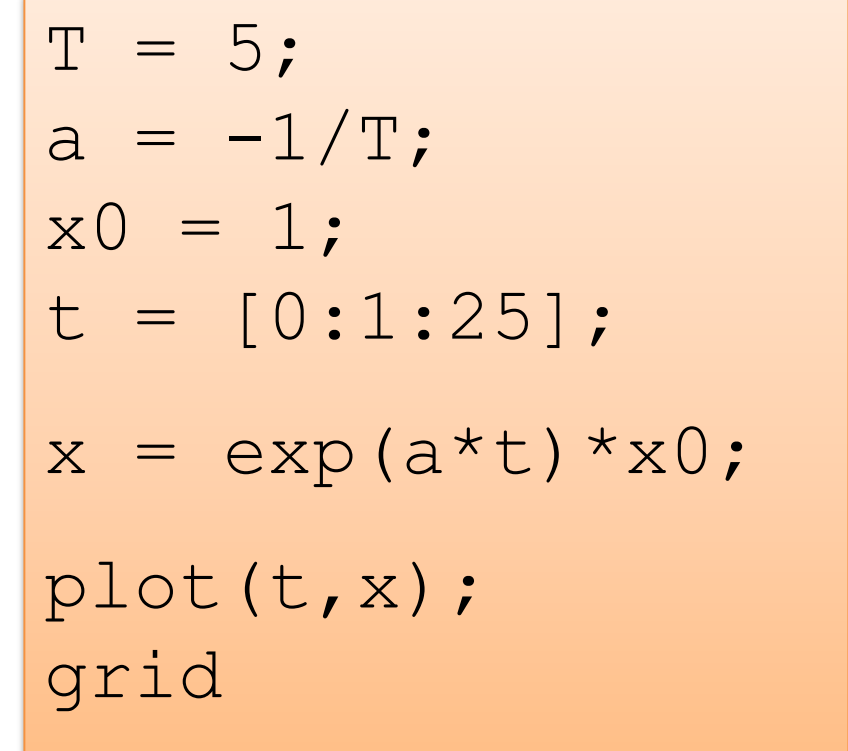

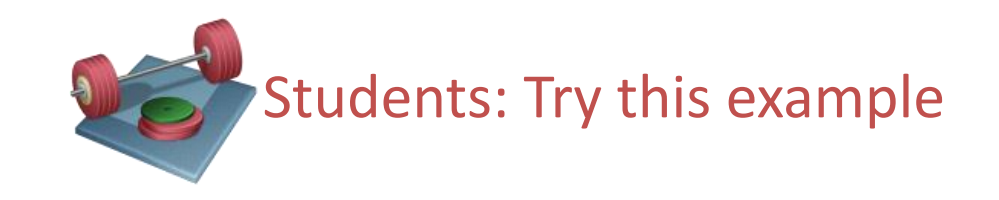

## Differential Equations

$$
x(t) = e^{at}x_0
$$
  
\n
$$
T = 5
$$
  
\n
$$
x(0) = 1
$$
  
\n
$$
a = -\frac{1}{T}
$$
  
\n
$$
0 \le t \le 25
$$

$$
T = 5;
$$
  
\n
$$
a = -1/T;
$$
  
\n
$$
x0 = 1;
$$
  
\n
$$
t = [0:1:25];
$$
  
\n
$$
x = exp(a*t)*x0;
$$

 $P$ lot $(L, X)$ ; grid

Problem with this method: We need to solve the ODE before we can plot it!!

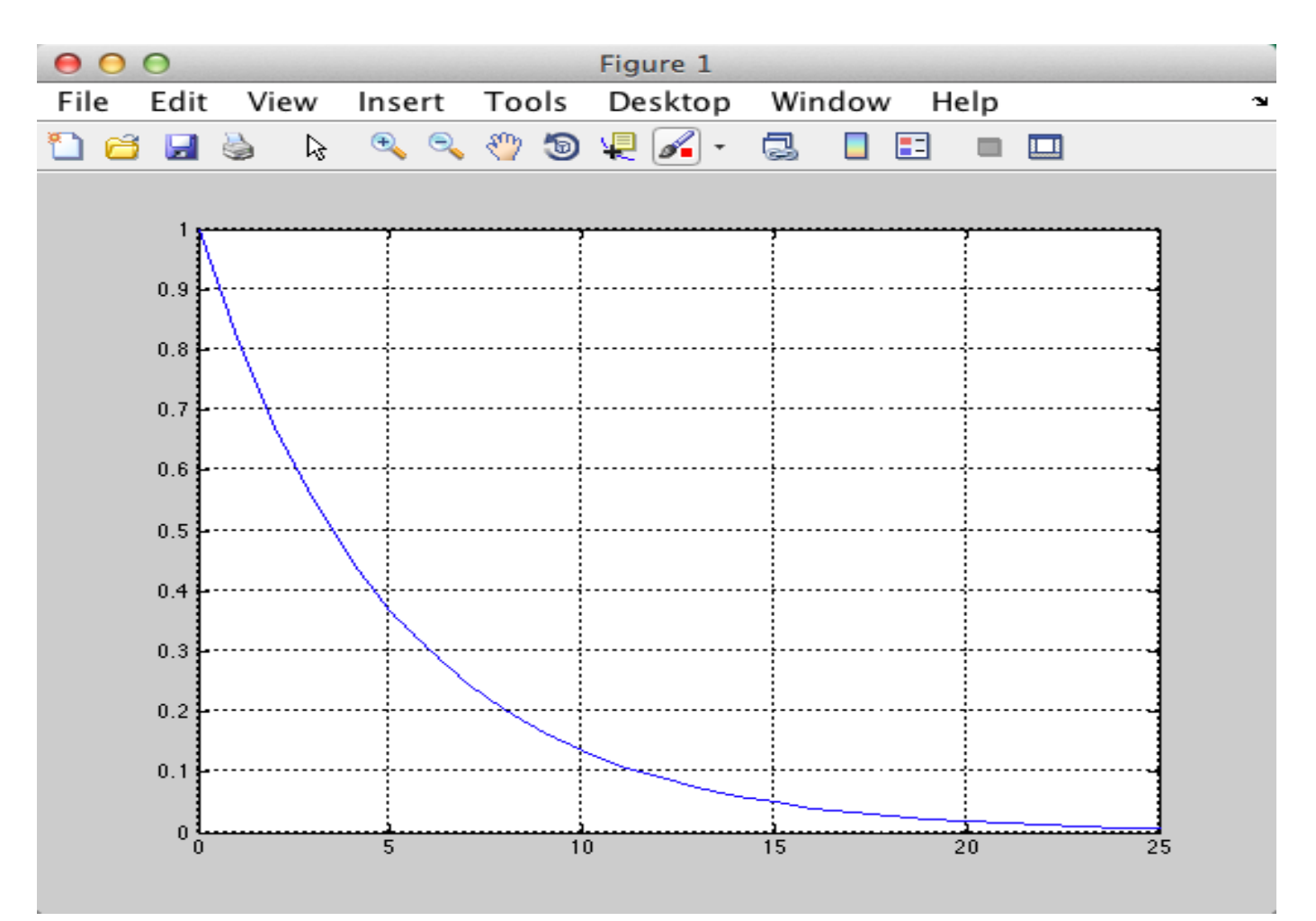

## Using ODE Solvers in MATLAB

clear

## Example:  $\dot{x} = ax$

**Step 1:** Define the differential equation as a MATLAB function ( $mydiff.m$ ):

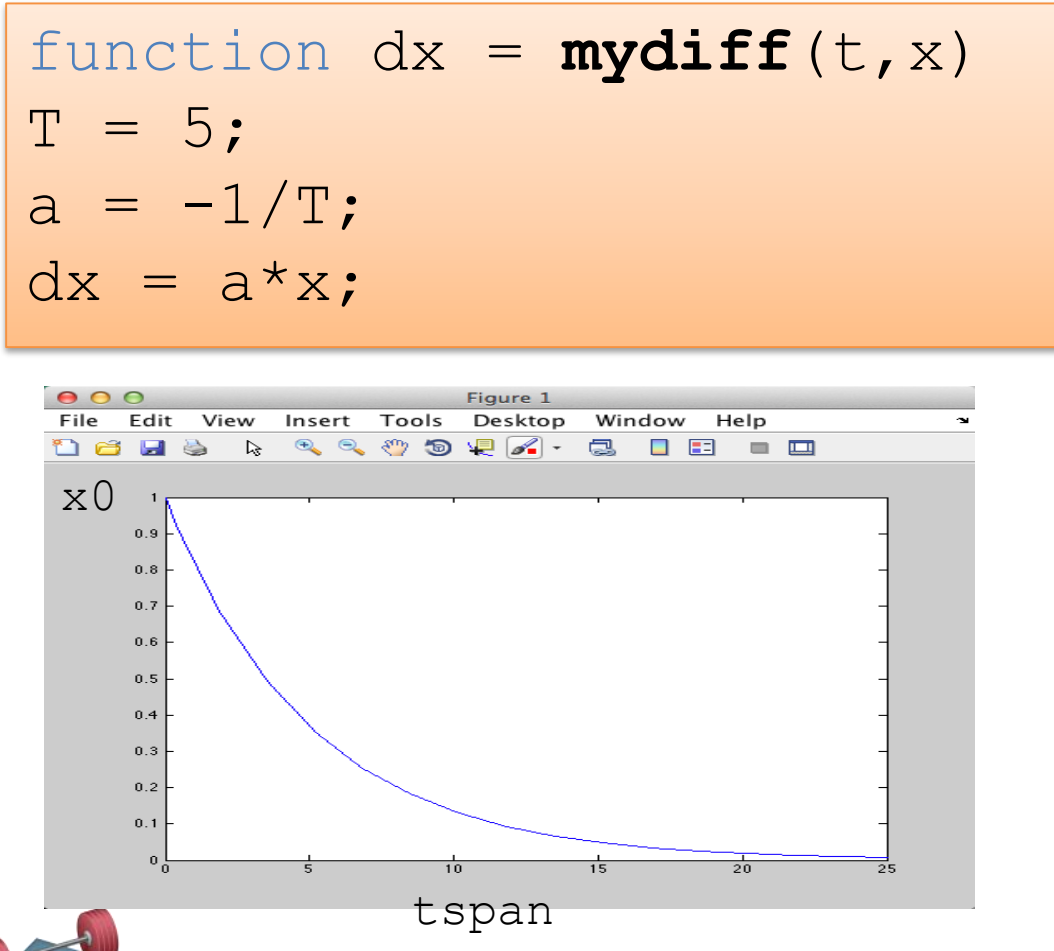

**Step 2:** Use one of the built-in ODE solver (ode23, ode45, ...) in a Script.

clc  $tspan = [0 25]$ ;  $x0 = 1;$  $[t, x] = ode23($ **mydiff**, tspan, x0) ; plot(t,x)

Students: Try this example. Do you get the same result?

## Higher Order ODEs

Mass-Spring-Damper System

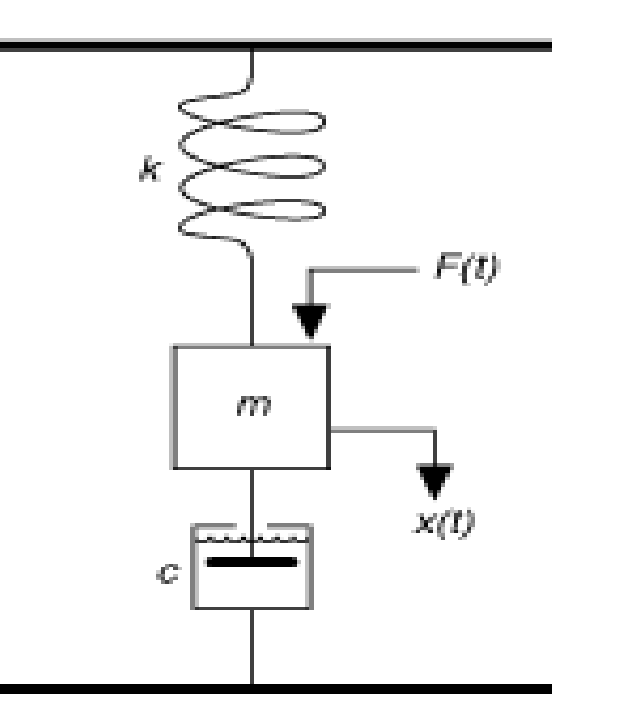

Example (2.order differential equation):

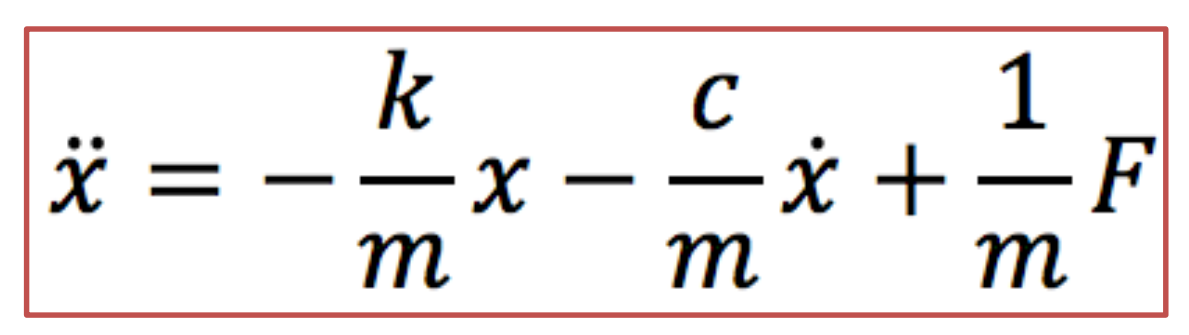

 $x$  – position,  $\dot{x}$  – speed/velocity,  $\ddot{x}$  – acceleration

c - damping constant,  $m$  - mass,  $k$  - spring constant,  $F$  – force

In order to use the ODEs in MATLAB we need reformulate a higher order system into a system of first order differential equations

## Higher Order ODEs

Mass-Spring-Damper System:

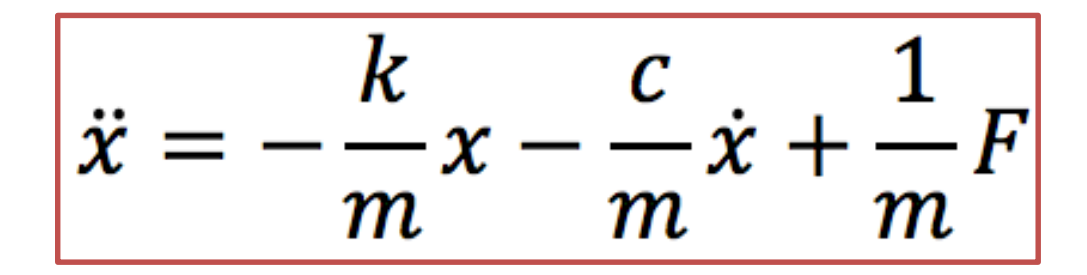

In order to use the ODEs in MATLAB we need reformulate a higher order system into a system of first order differential equations

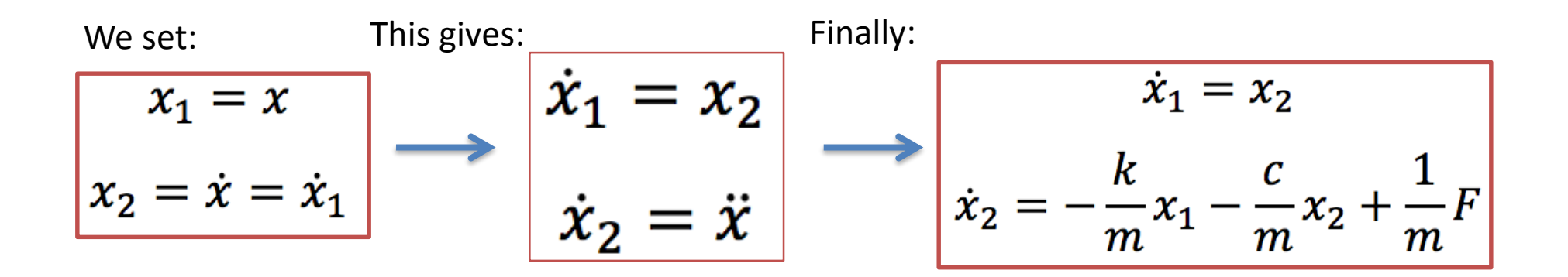

Now we are ready to solve the system using MATLAB

**Step 1:** Define the differential equation as a MATLAB function (mass\_spring\_damper\_diff.m):

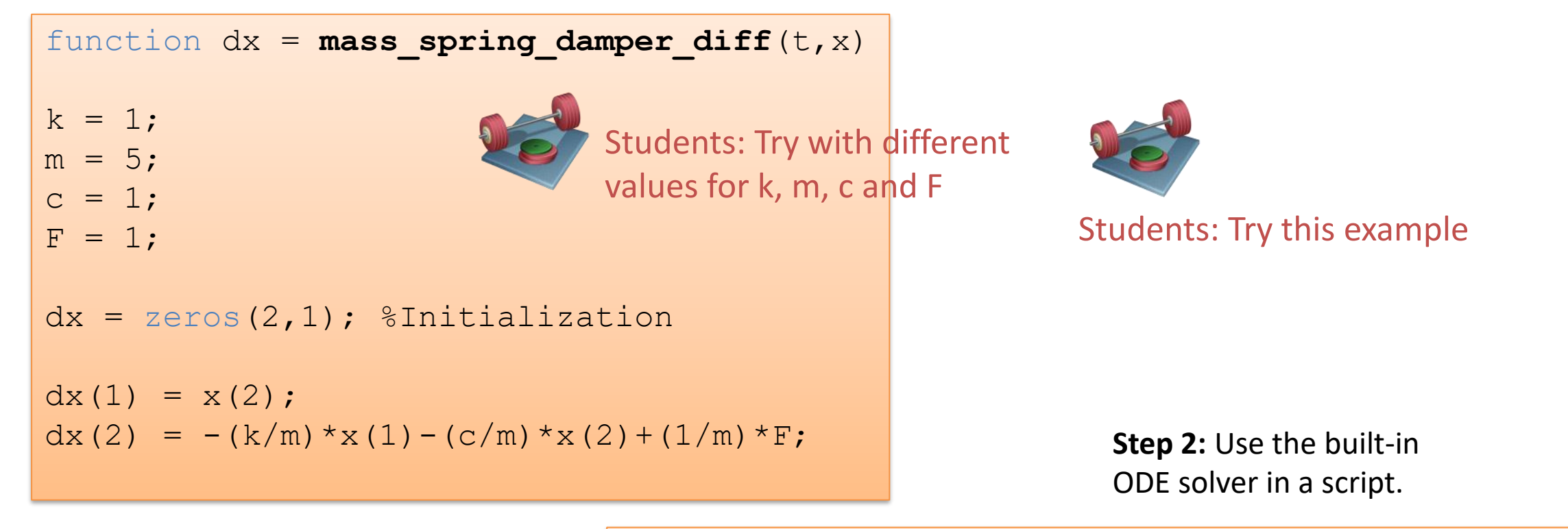

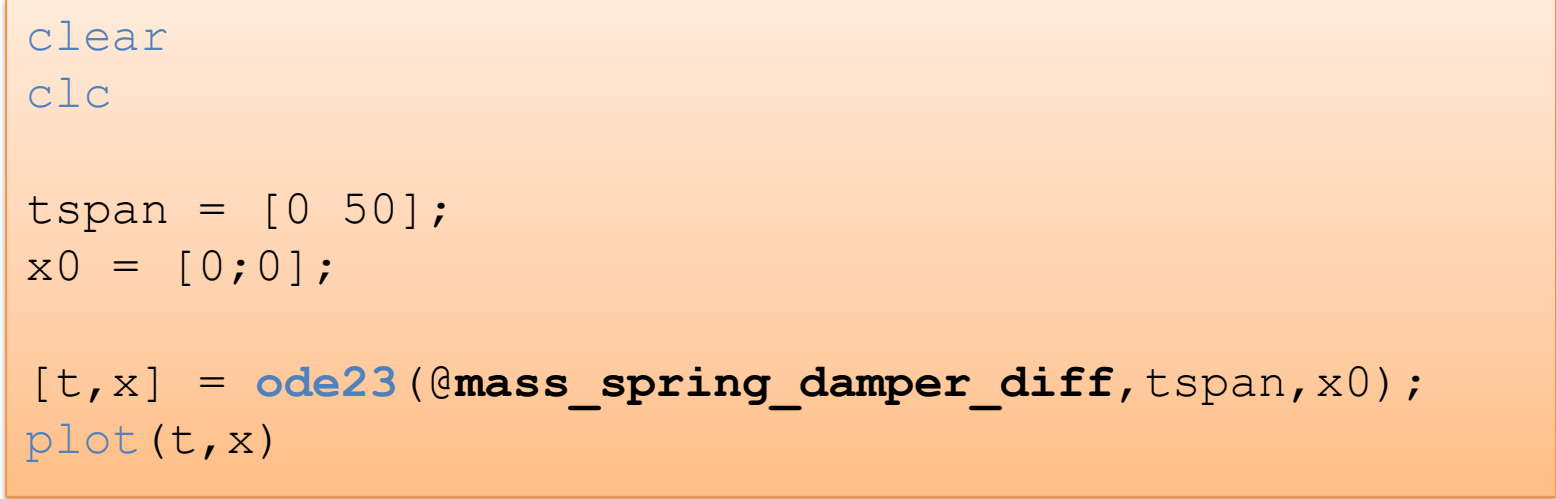

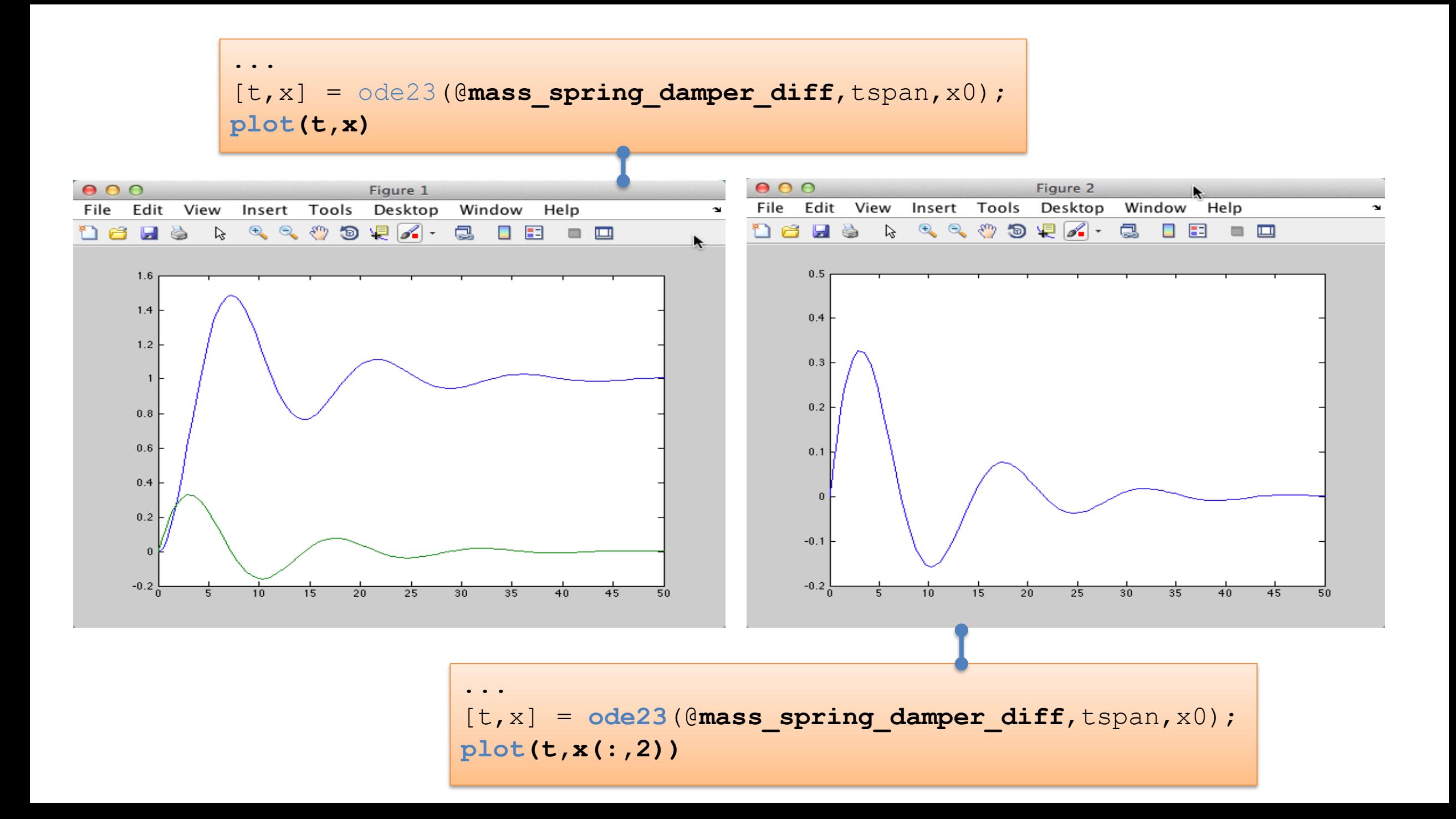

For greater flexibility we want to be able to change the parameters k, m, c, and F without changing the function, only changing the script. A better approach would be to pass these parameters to the function instead.

**Step 1:** Define the differential equation as a MATLAB function (mass spring damper diff.m):

```
function dx = mass_spring_damper_diff(t,x, param) 
k = param(1);
m = param(2);
c = param(3);
F = param(4);
dx = zeros(2,1);dx(1) = x(2);
dx(2) = -(k/m) *x(1) - (c/m) *x(2) + (1/m) *F;
```
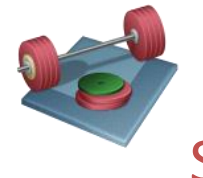

Students: Try this example

### **Step 2:** Use the built-in ODE solver in a script:

```
clear
clc
close all
tspan = [0 50];
x0 = [0; 0];k = 1;
m = 5;c = 1;F = 1;param = [k, m, c, F];
[t,x] = ode23(@mass_spring_damper_diff,tspan,x0, [], param);
plot(t,x)
```
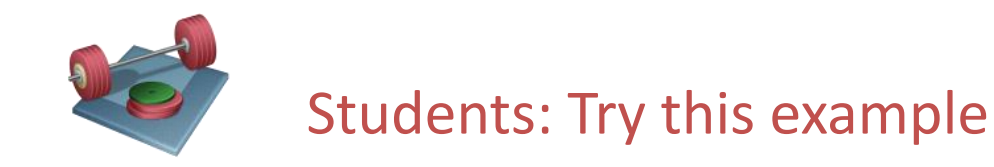

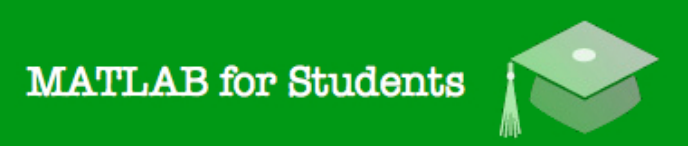

## Whats next? Learning by Doing!

## **Modelling, Simulation** and Control in MATLAB

Hans-Petter Halvorsen

 $\int_0^{\infty} \sqrt{\frac{1}{2} \int_0^2 \sqrt{\frac{1}{2} \int_0^2}$ 

## Self-paced Tutorials with lots of Exercises and Video resources

## Do as many Exercises as possible! The only way to learn MATLAB is by doing Exercises and hands-on Coding!!!

https://www.halvorsen.blog

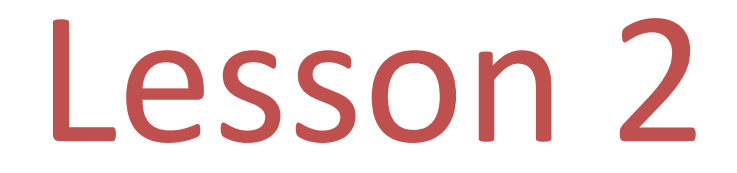

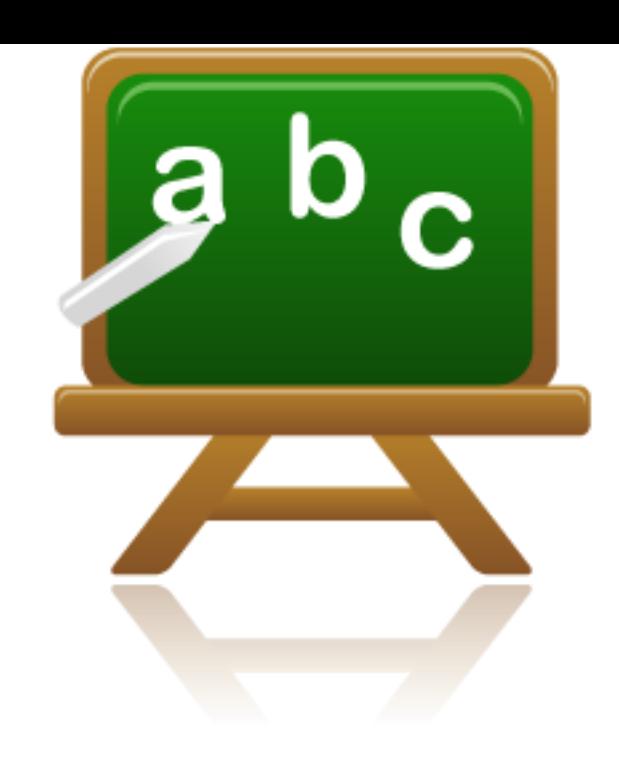

$$
\dot{x} \approx \frac{x(k+1) - x(k)}{T_s}
$$

- When dealing with computer simulations, we need to create a discrete version of our system.
- This means we need to make a discrete version of our continuous differential equations.
- Actually, the built-in ODE solvers in MATLAB use different discretization methods
- Interpolation, Curve Fitting, etc. is also based on a set of discrete values (data points or measurements)
- The same with Numerical Differentiation and Numerical Integration
- etc.

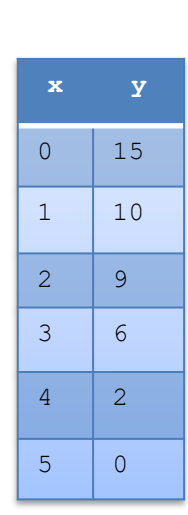

Discrete values

### Discrete Approximation of the time derivative

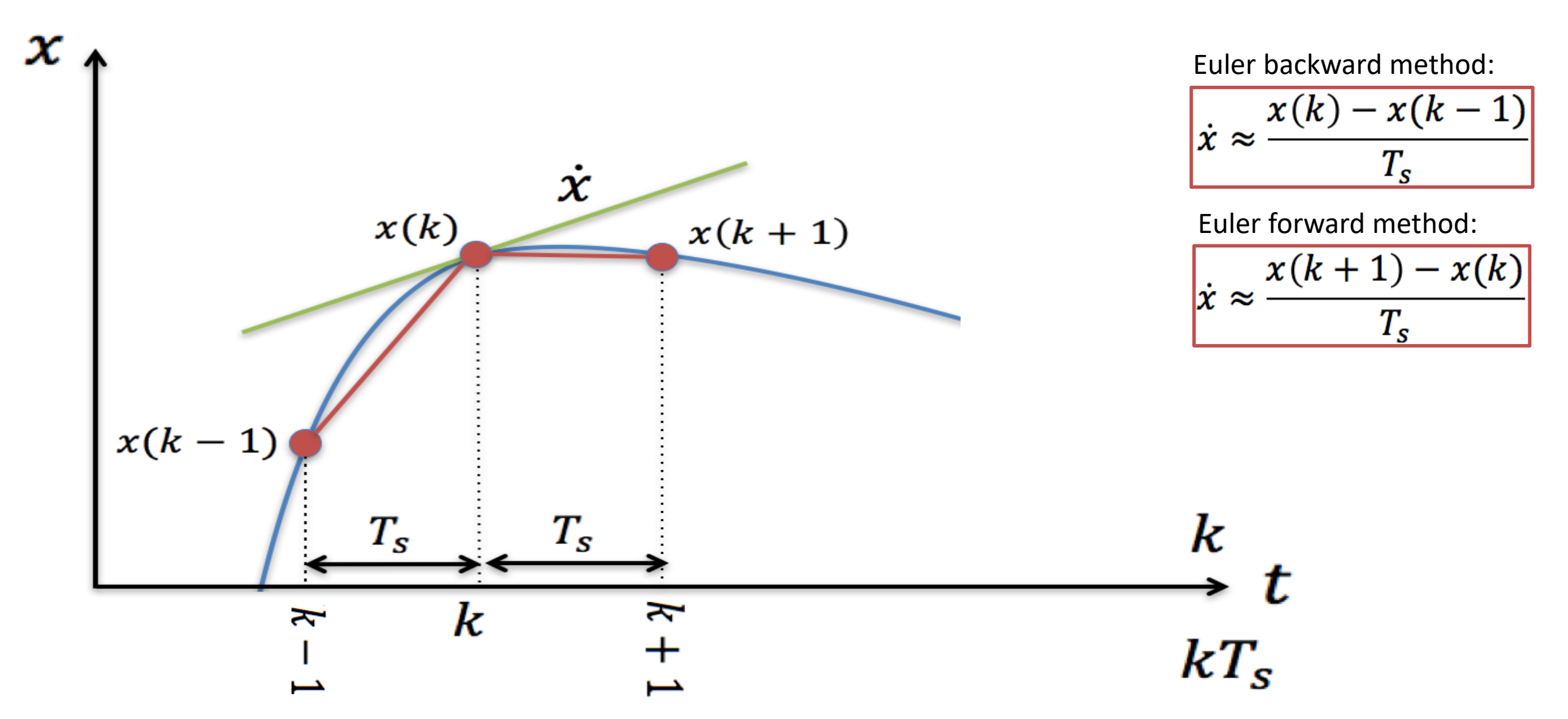

## Discretization Methods

**Euler backward method:**

$$
\dot{x} \approx \frac{x(k) - x(k-1)}{T_s}
$$

More Accurate!

Euler forward method: 
$$
\begin{array}{c|c}\n\dot{x} & \approx \frac{x(k+1) - x(k)}{T_s}\n\end{array}
$$

Simpler to use!

Where  $T_s$  is the sampling time, and  $x(k + 1)$ ,  $x(k)$  and  $x(k - 1)$  are discrete values.

Other methods are Zero Order Hold (ZOH), Tustin's method, etc.

Different Discrete Symbols and meanings

Previous Value: 
$$
x(k-1) = x_{k-1} = x(t_{k-1})
$$

Present Value: 
$$
x(k) = x_k = x(t_k)
$$

Next (Future) Value:  $x(k+1) = x_{k+1} = x(t_{k+1})$ 

Note! Different Notation is used in different litterature!

### Example:

## Discrete Systems

Given the following continuous system (differential equation):

$$
\dot{x} = -ax + bu \qquad x(k+1) = ?
$$

Where *u* may be the Control Signal from e.g., a PID Controller

We will use the Euler forward method :

$$
\dot{x} \approx \frac{x(k+1) - x(k)}{T_s}
$$

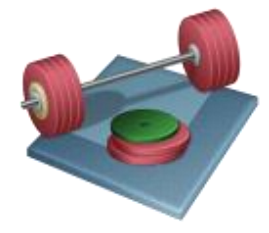

Students: Find the discrete differential equation (pen and paper) and then simulate the system in MATLAB, i.e., plot the Step Response of the system. Tip! Use a for loop

Set  $a = 0.25$  and  $b = 2$ 

## Solution: Discrete Systems

### Given the following continuous system:

 $\dot{x} = -ax + bu$ 

$$
x(k+1)=?
$$

We will use the Euler forward method :

$$
\frac{x(k+1) - x(k)}{T_s} = -ax(k) + bu(k)
$$
  
8  $x(k+1) = x(k) + T_s[-ax(k) + bu(k)]$   
9  $x(k+1) = x(k) - T_sax(k) + T_sbu(k)$   
9  $x(k+1) = (1 - T_s a)x(k) + T_s bu(k)$ 

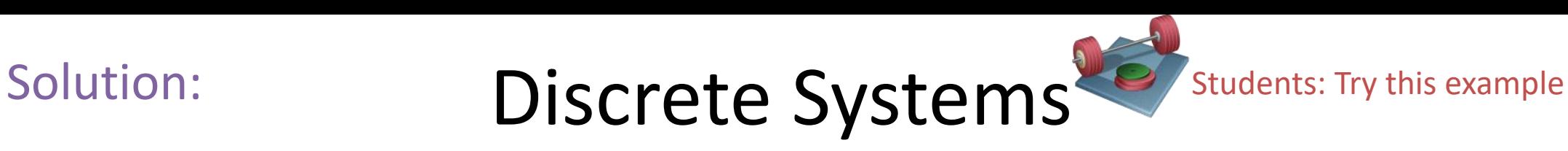

### MATLAB Code:

```
% Simulation of discrete model
clear, clc, close all
% Model Parameters
a = 0.25; b = 2;
% Simulation Parameters
TS = 0.1; %s
Tstop = 20; %s
uk = 1; % Step in u
x(1) = 0; % Initial value
% Simulation
for k=1:(Tstop/Ts)
```

```
x(k+1) = (1-a*Ts) \cdot x(k) + Ts*b*uk;end
```
% Plot the Simulation Results k=0:Ts:Tstop; plot(k, x) grid on

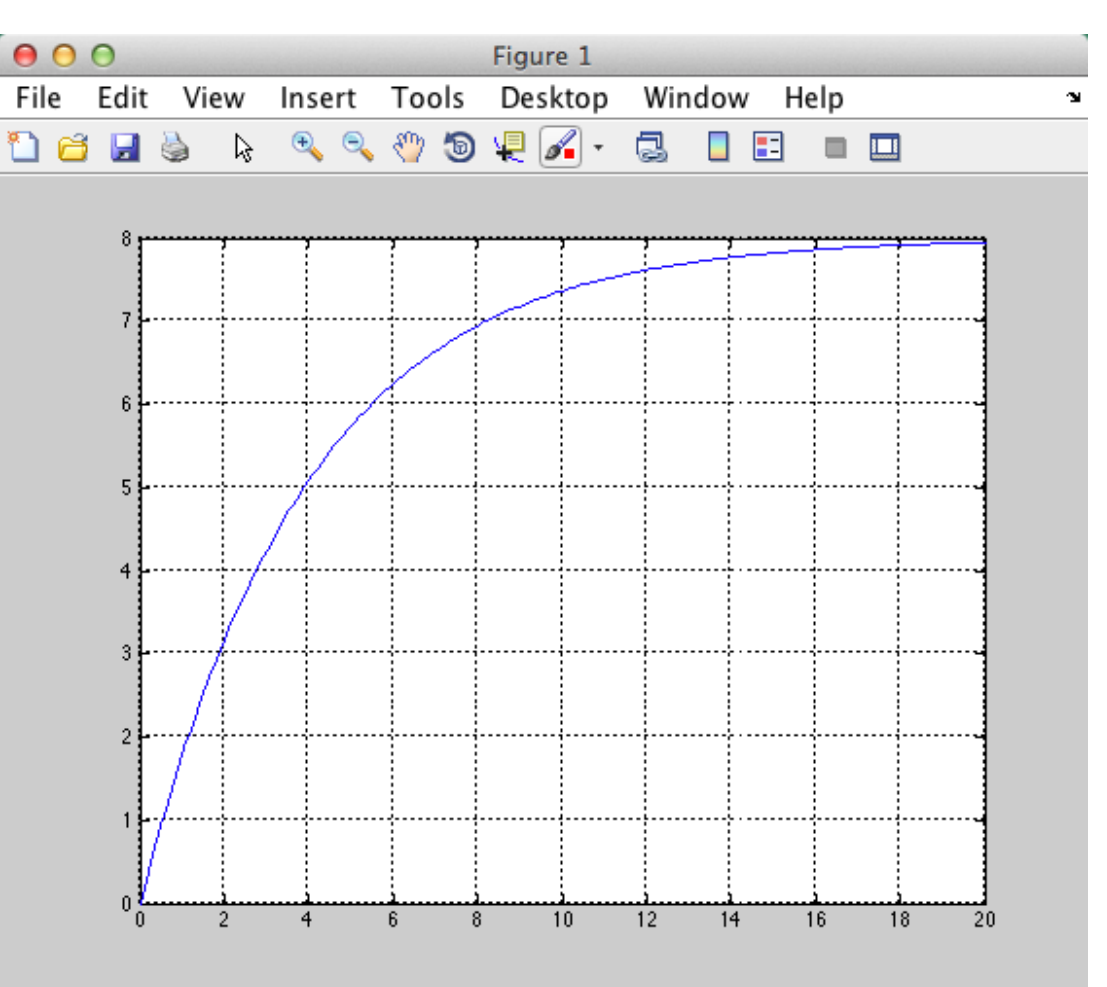

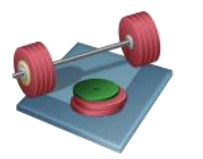

Students: An alternative solution is to use the built-in function **c2d()** (convert from continous to discrete). Try this function and see if you get the same results.

# Solution: Discrete Systems

### $000$ Figure 1 File Edit View Insert Tools Desktop Window Help MATLAB Code:  $\Box$   $\Xi$  $\blacksquare$ % Find Discrete model Step Response clear, clc, close all % Model Parameters  $a = 0.25;$  $b = 2;$ Amplitude  $TS = 0.1;$  %s % State-space model  $A = [-a];$  $B = [b]$ ; 15 25 30 35  $10$  $C = [1]$ ; Time (seconds)  $D = [0]$ ;  $model = ss(A, B, C, D)$ Euler Forward methodmodel\_discrete = **c2d**(model, Ts, 'forward') **step**(model\_discrete) grid on Students: Try this example

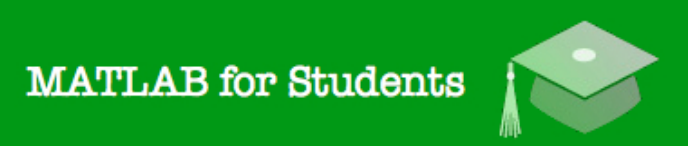

## Whats next? Learning by Doing!

## **Modelling, Simulation** and Control in MATLAB

Hans-Petter Halvorsen

 $\int_0^{\infty} \sqrt{\frac{1}{2} \int_0^2 \sqrt{\frac{1}{2} \int_0^2}$ 

## Self-paced Tutorials with lots of Exercises and Video resources

## Do as many Exercises as possible! The only way to learn MATLAB is by doing Exercises and hands-on Coding!!!

https://www.halvorsen.blog

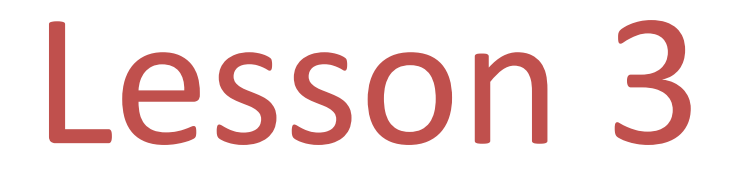

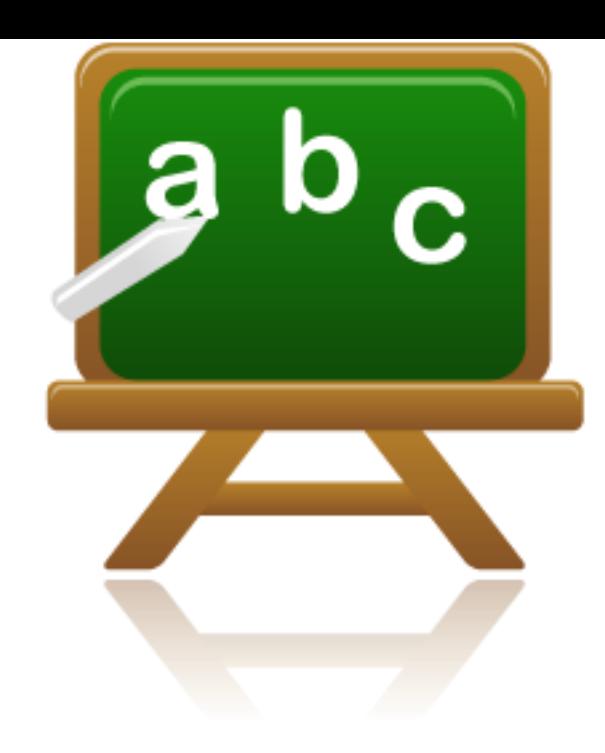

- Interpolation
- Curve Fitting

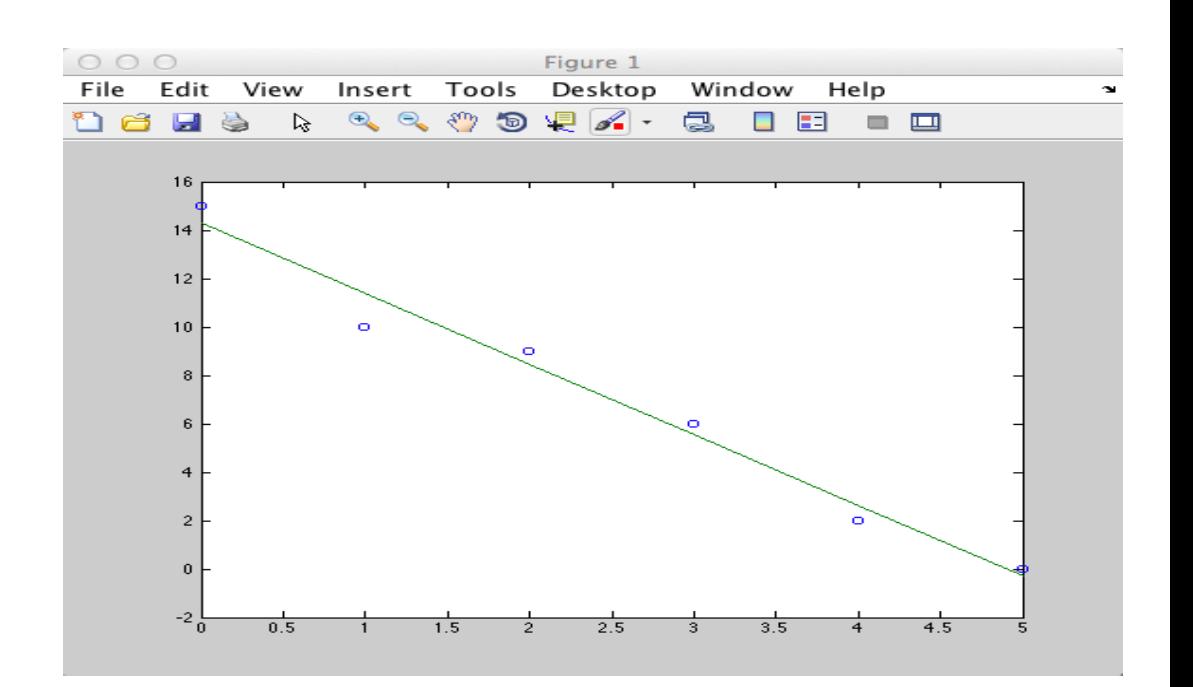

### Example

grid

## Interpolation

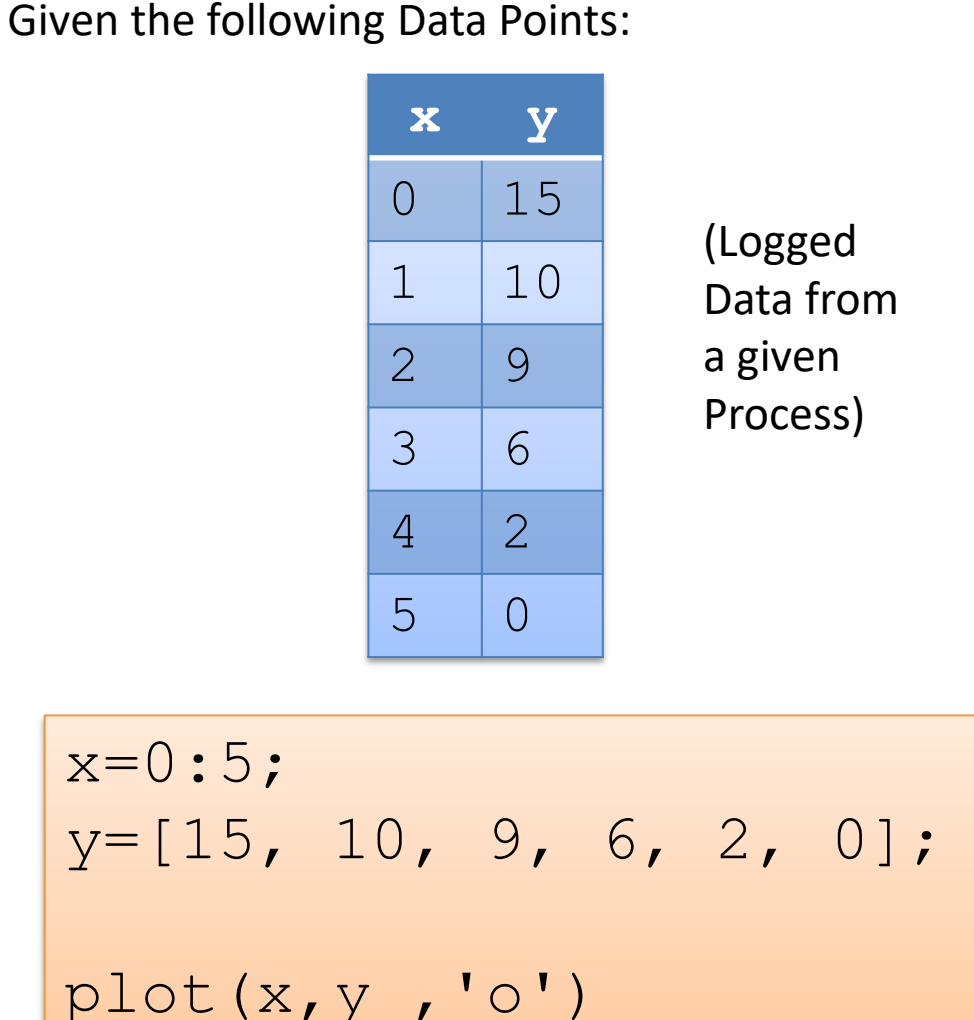

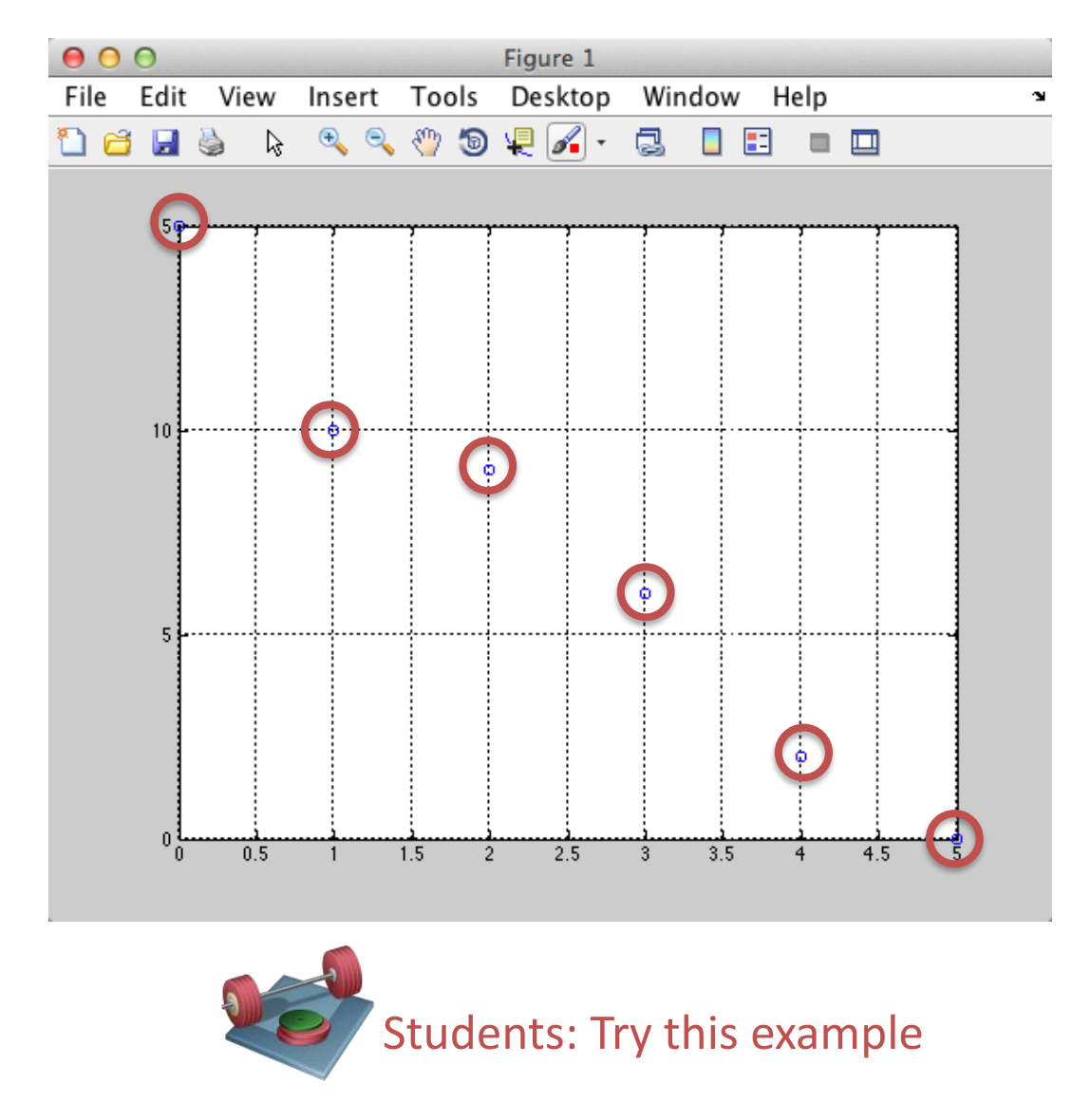

Problem: We want to find the interpolated value for, e.g.,  $x = 3.5$ 

## Interpolation

We can use one of the built-in Interpolation functions in MATLAB:

```
x=0:5;y=[15, 10, 9, 6, 2, 0];
plot(x,y, y -0')grid on
new x=3.5;
new y = interp1(x, y, new x)
```
MATLAB gives us the answer 4. From the plot we see this is a good guess:

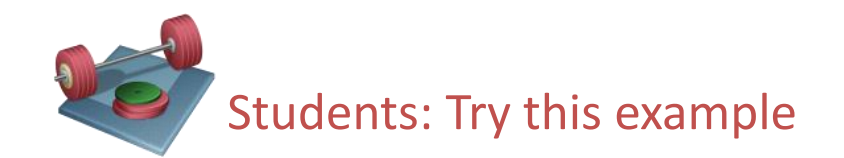

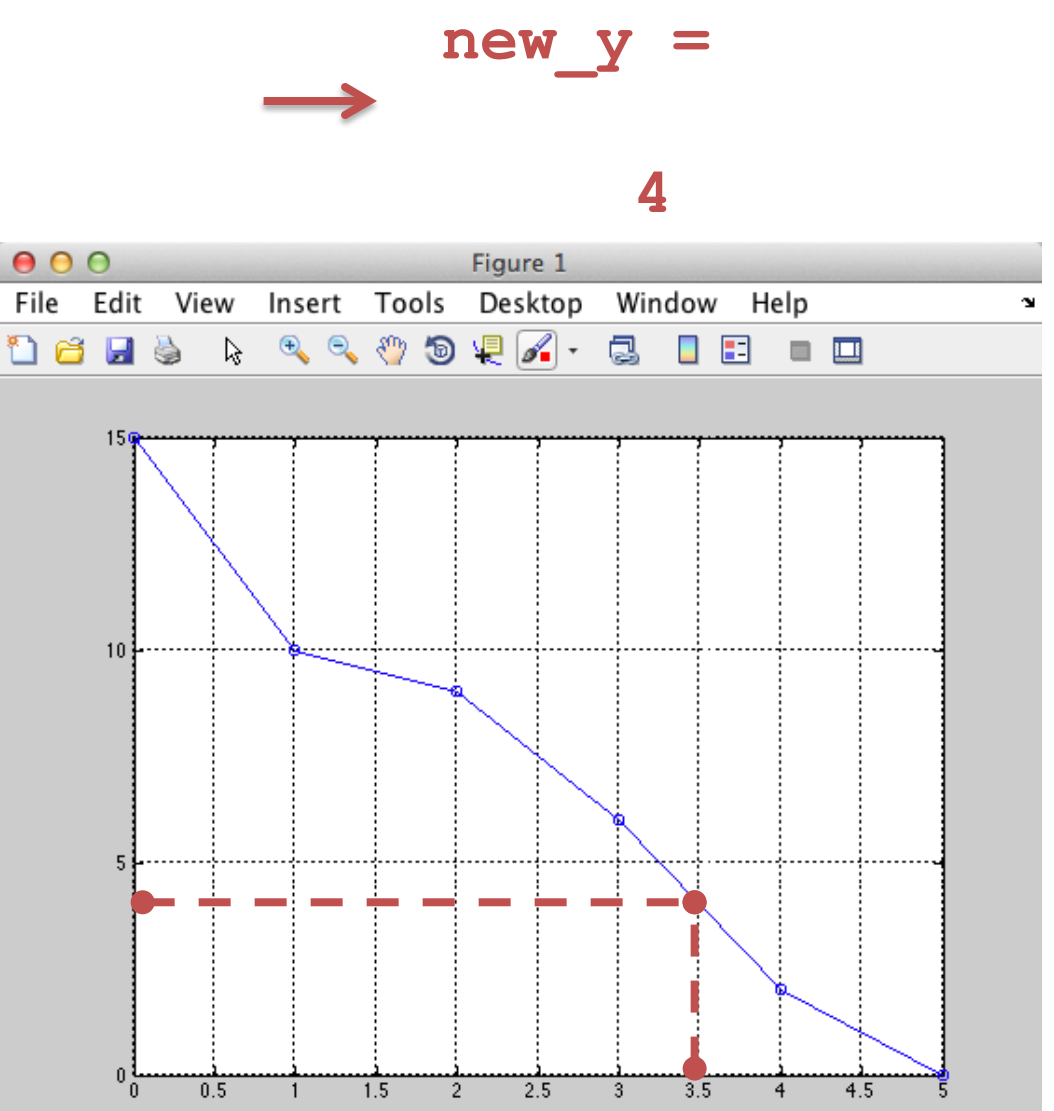

## Curve Fitting

- In the previous section we found interpolated points, i.e., we found values between the measured points using the interpolation technique.
- It would be more convenient to model the data as a mathematical function  $y = f(x)$ .
- Then we can easily calculate any data we want based on this model.

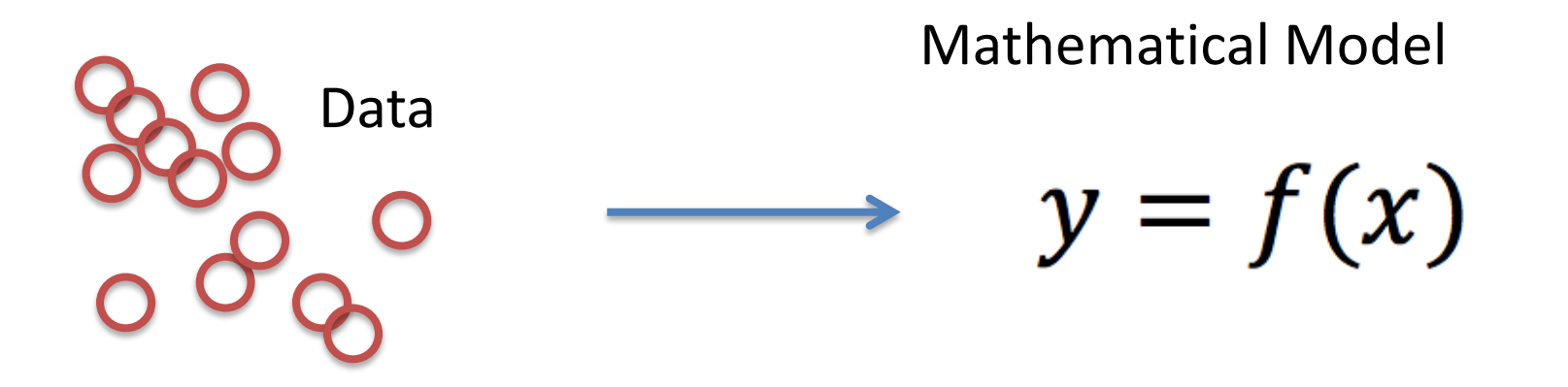

### Example:

## Curve Fitting Linear Regression

Given the following Data Points:

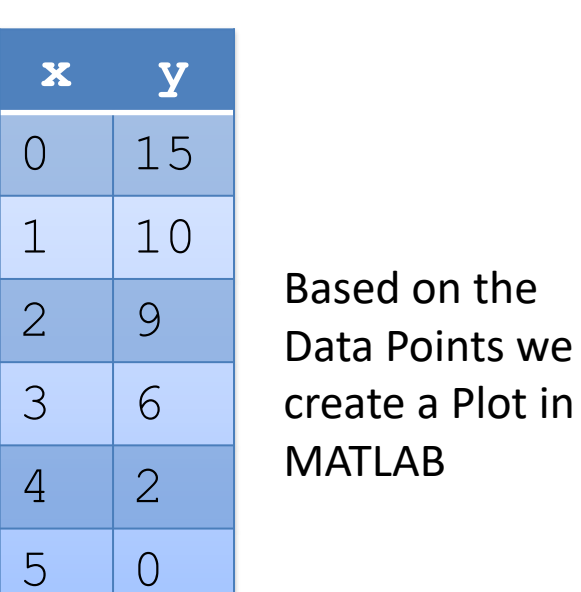

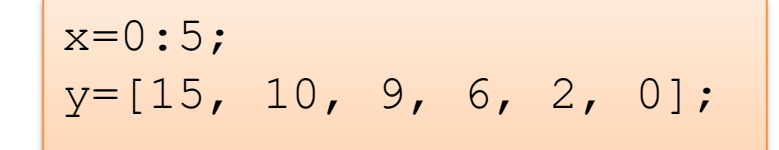

 $plot(x, y, 'o')$ grid

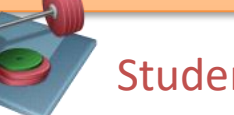

Students: Try this example

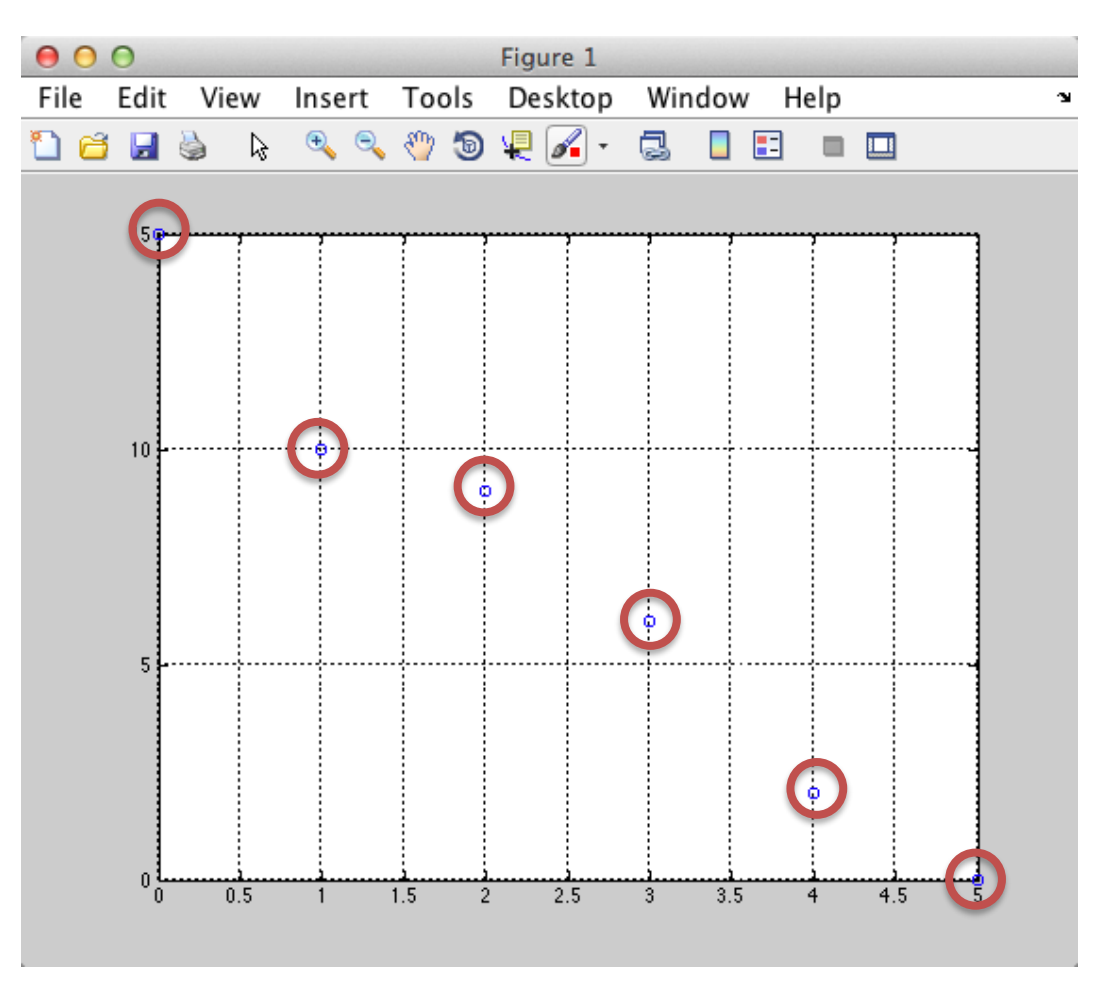

Based on the plot we assume a linear relationship:

$$
y = ax + b
$$

We will use MATLAB in order to find a and b.

# Example Curve Fitting Linear Regression

Based on the plot we assume a linear relationship:

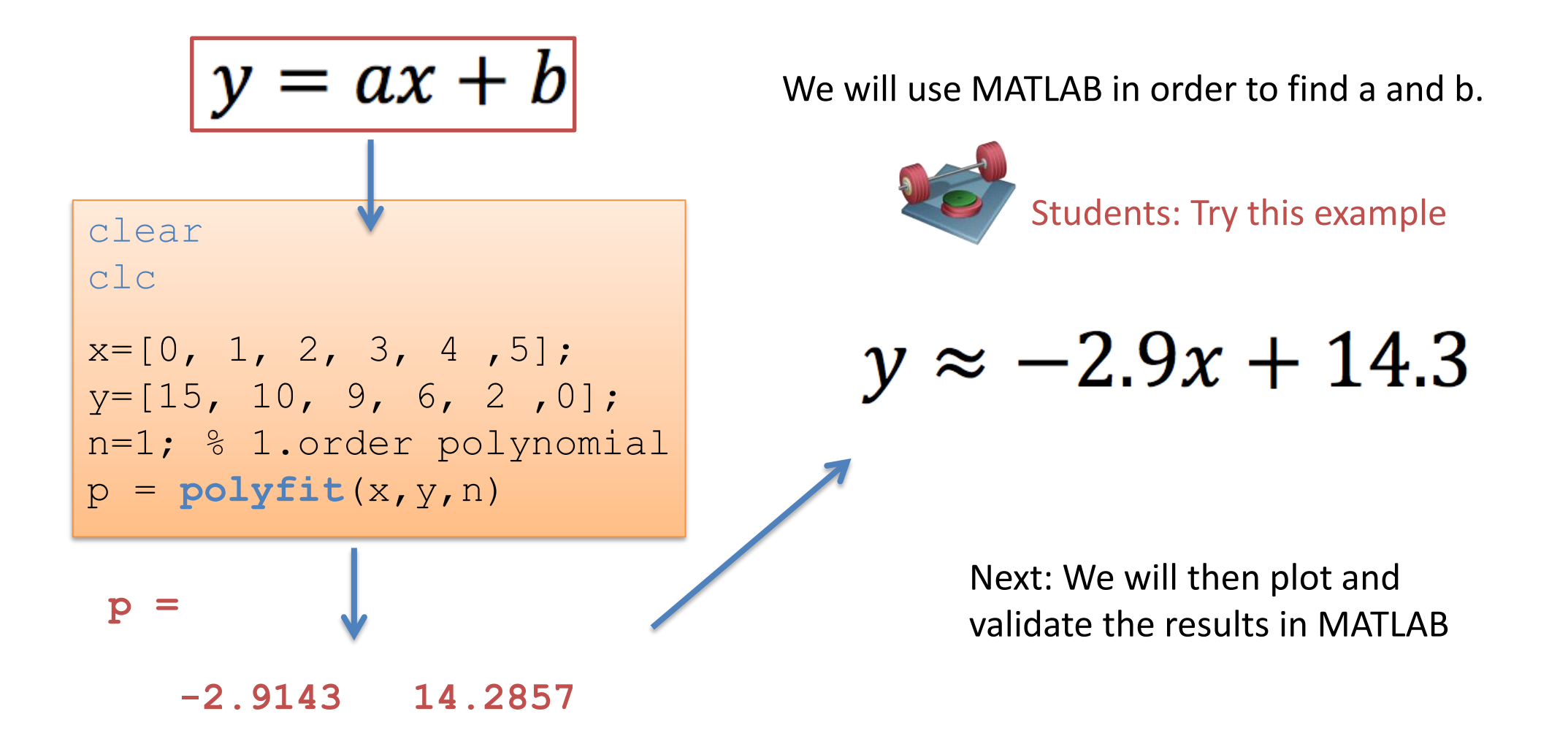

# Example **Curve Fitting** Linear Regression

$$
y \approx -2.9x + 14.3
$$

clear clc close all

```
x=[0, 1, 2, 3, 4, 5];
y=[15, 10, 9, 6, 2, 0];n=1; % 1.order polynomial
p=polyfit(x,y,n);
```
 $a=p(1)$ ;  $b=p(2)$ ;

```
ymodel = a * x + b;
```

```
plot(x,y,'o',x,ymodel)
```
### We will plot and validate the results in MATLAB

**x y**

0 15

1 10

 $2 \mid 9$ 

 $3 \mid 6$ 

4 2

5 0

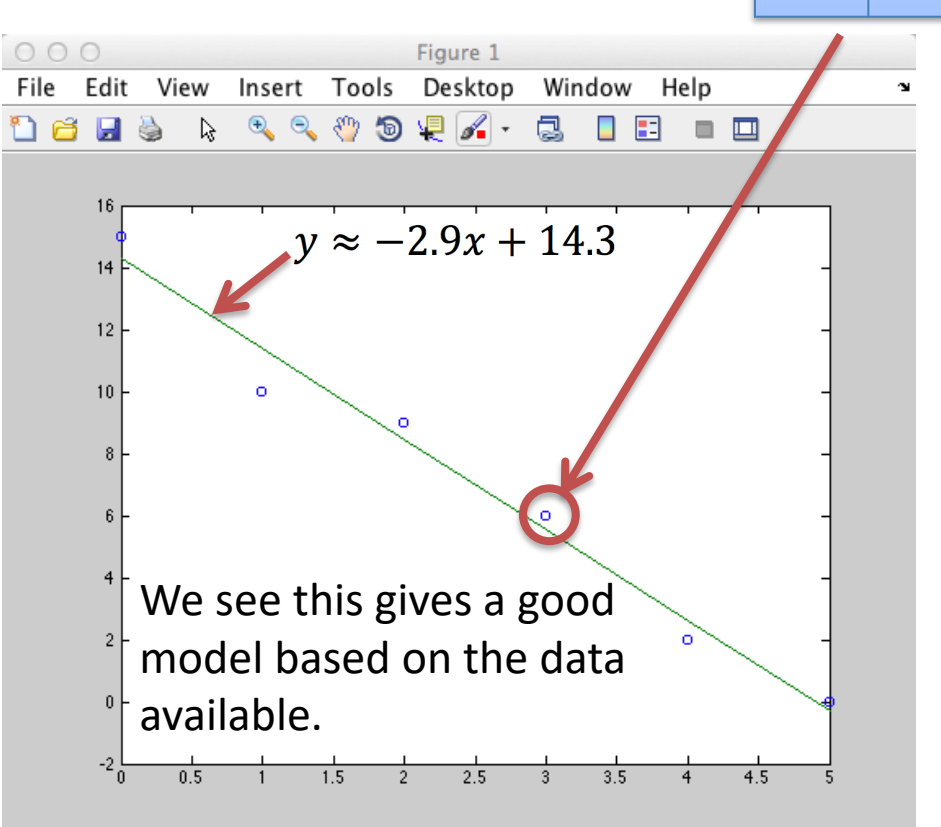

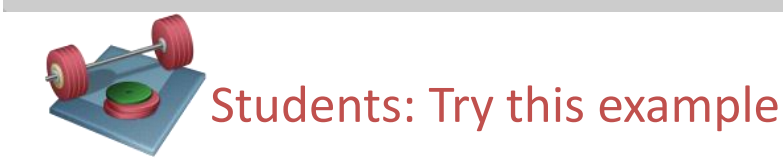

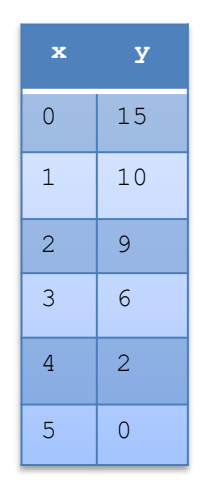

# Curve Fitting Linear Regression

Problem: We want to find the interpolated value for, e.g., *x=3.5*

3 ways to do this:

- Use the  $interpl$  function (shown earlier)
- Implement *y=-2.9+14.3* and calculate *y(3.5)*
- Use the **polyval** function

```
... (see previus examples)
new x=3.5;
new y = \text{interval}(x, y, new x)new y = a*new x + bnew y = \text{polyval}(p, new x)
```
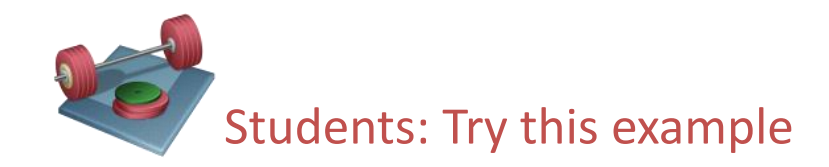

## Curve Fitting Polynomial Regression

$$
y(x) = a_0 x^n + a_1 x^{n-1} + \dots + a_{n-1} x + a_n
$$

1. order: 
$$
y(x) = ax + b
$$
  
\n2. order:  $y(x) = ax^2 + bx + c$   
\n3. order:  $y(x) = ax^3 + bx^2 + cx + d$   
\n
$$
P = \text{polyfit}(x, y, 2)
$$
\n
$$
P = \text{polyfit}(x, y, 3)
$$
\n
$$
P = \text{polyfit}(x, y, 3)
$$

etc.

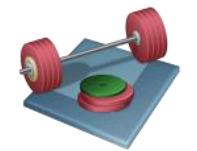

Students: Try to find models based on the given data using different orders (1. order – 6. order models). Plot the different models in a subplot for easy comparison.

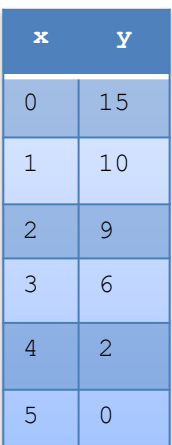

## Curve Fitting

```
clear
```
clc

end

close all

```
x=[0, 1, 2, 3, 4, 5];y=[15, 10, 9, 6, 2, 0];
```

```
for n=1:6 % n = model order
```

```
p = polyfit(x,y,n)
```

```
y \mod y = \text{polyval}(p, x);
```

```
subplot(3,2,n)
plot(x,y,'o',x,ymodel)
title(sprintf('Model order %d', n));
```
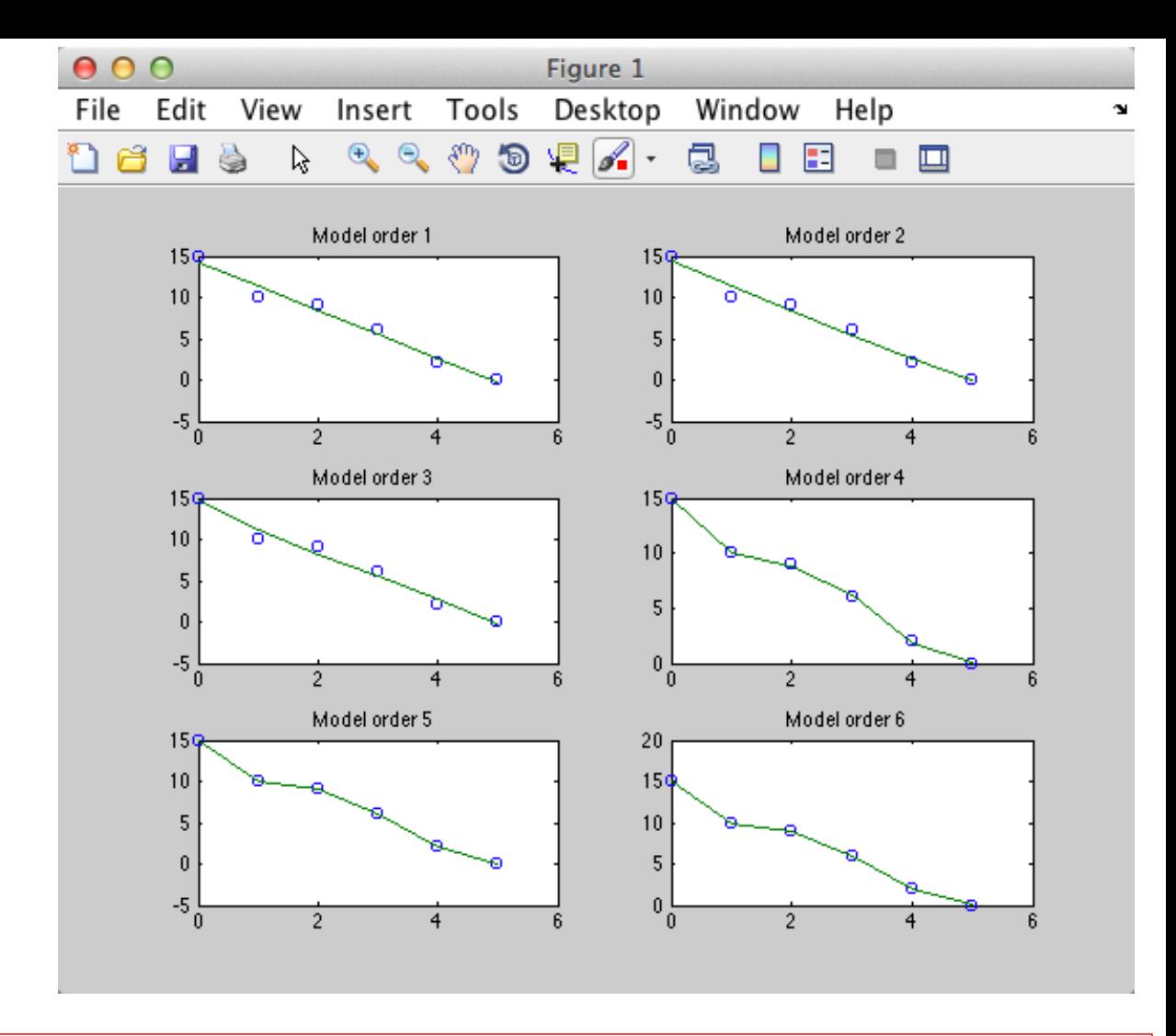

- As expected, the higher order models match the data better and better.
- Note! The fifth order model matches exactly because there were only six data points available.
- n > 5 makes no sense because we have only 6 data points

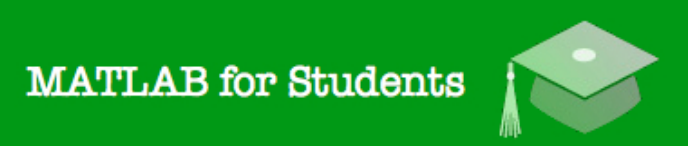

## Whats next? Learning by Doing!

## **Modelling, Simulation** and Control in MATLAB

Hans-Petter Halvorsen

 $\int_0^{\infty} \sqrt{\frac{1}{2} \int_0^2 \sqrt{\frac{1}{2} \int_0^2}$ 

## Self-paced Tutorials with lots of Exercises and Video resources

## Do as many Exercises as possible! The only way to learn MATLAB is by doing Exercises and hands-on Coding!!!

https://www.halvorsen.blog

# Lesson 4

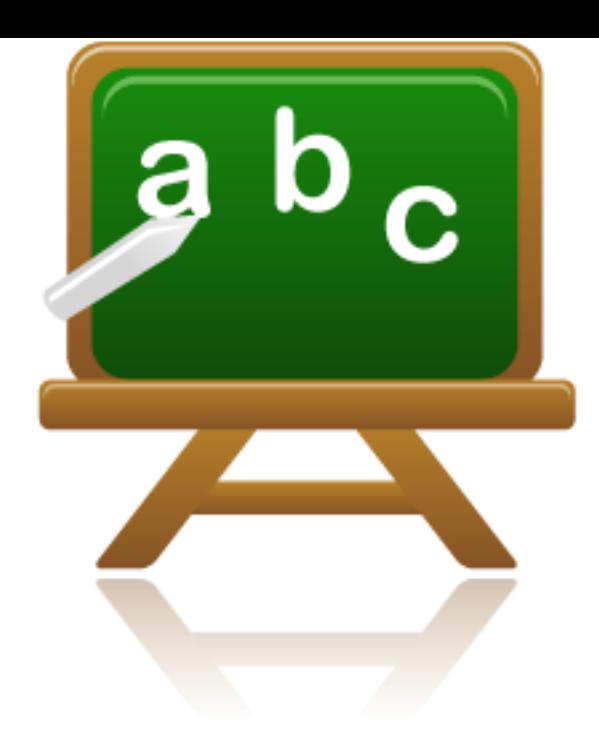

- Numerical Differentiation
- Numerical Integration

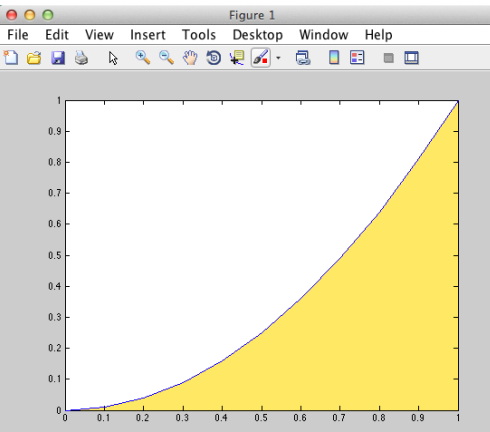

# Numerical Differentiation  $f(x+h)$ secant  $f'(x) = \lim_{h \to 0} \frac{f(x+h) - f(x)}{h}$  $f(x)$  $x+h$  $\chi$ A numerical approach to the derivative of a function *y=f(x)* is:

$$
\frac{dy}{dx} = \frac{\Delta y}{\Delta x} = \frac{y_2 - y_1}{x_2 - x_1}
$$

Note! We will use MATLAB in order to find the numeric solution – not the analytic solution

## Example: Numerical Differentiation

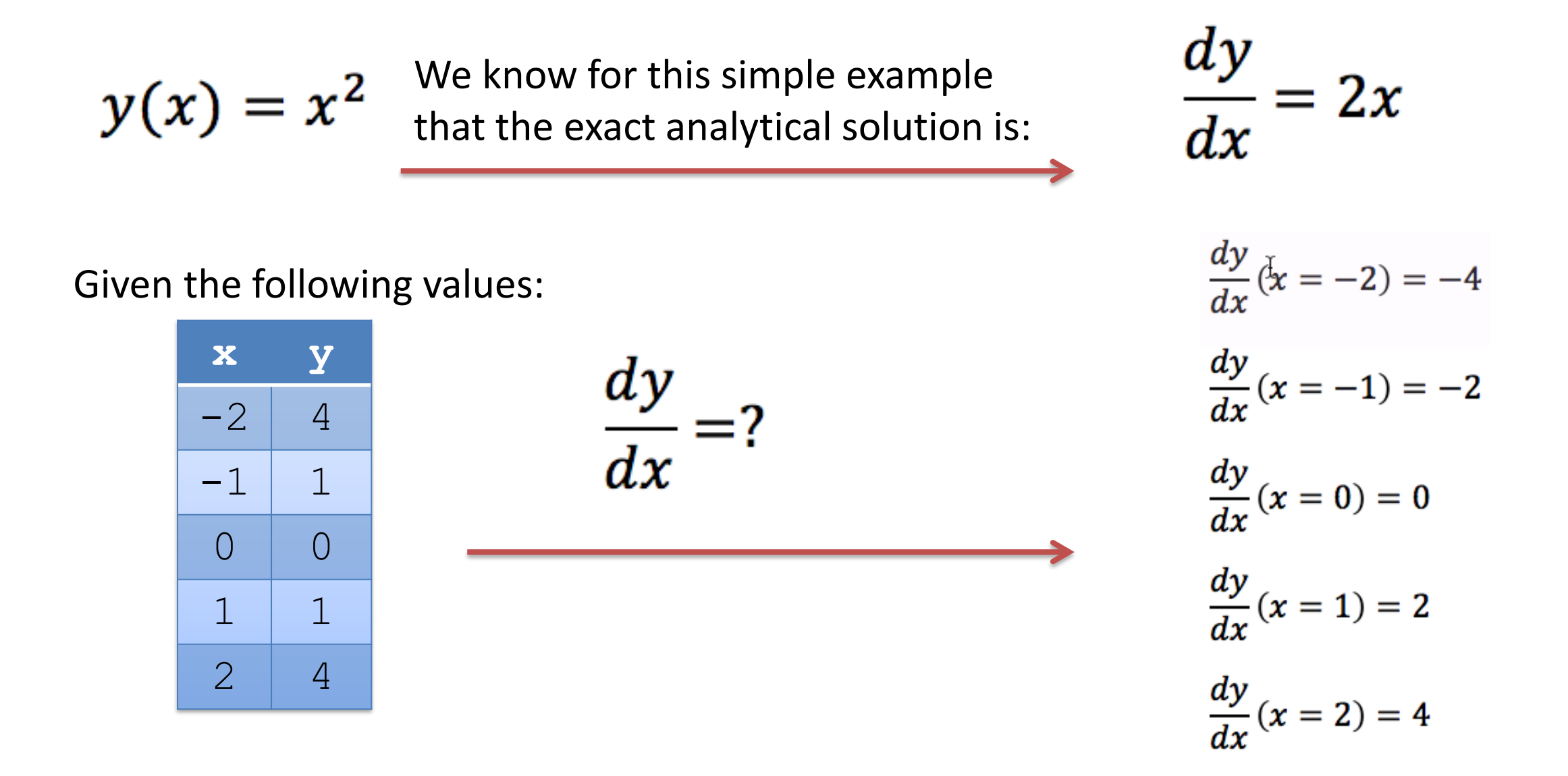

## Example: Numerical Differentiation

 $\boldsymbol{dy}$ 

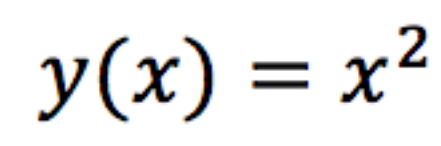

MATLAB Code:

 $x=-2:2;$  $y=x.$  ^2;

```
% Exact Solution
dydx exact = 2*x;
```

```
% Numerical Solution
dydx num = diff(y)./diff(x);
```

```
% Compare the Results
dydx = [[dydx_num, NaN]', dydx_exact']
plot(x, [dydx_num, NaN]', x, dydx exact')
```
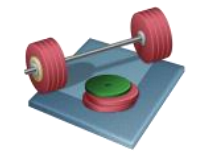

Students: Try this example. Try also to increase number of data points,  $x=-2:0.1:2$ 

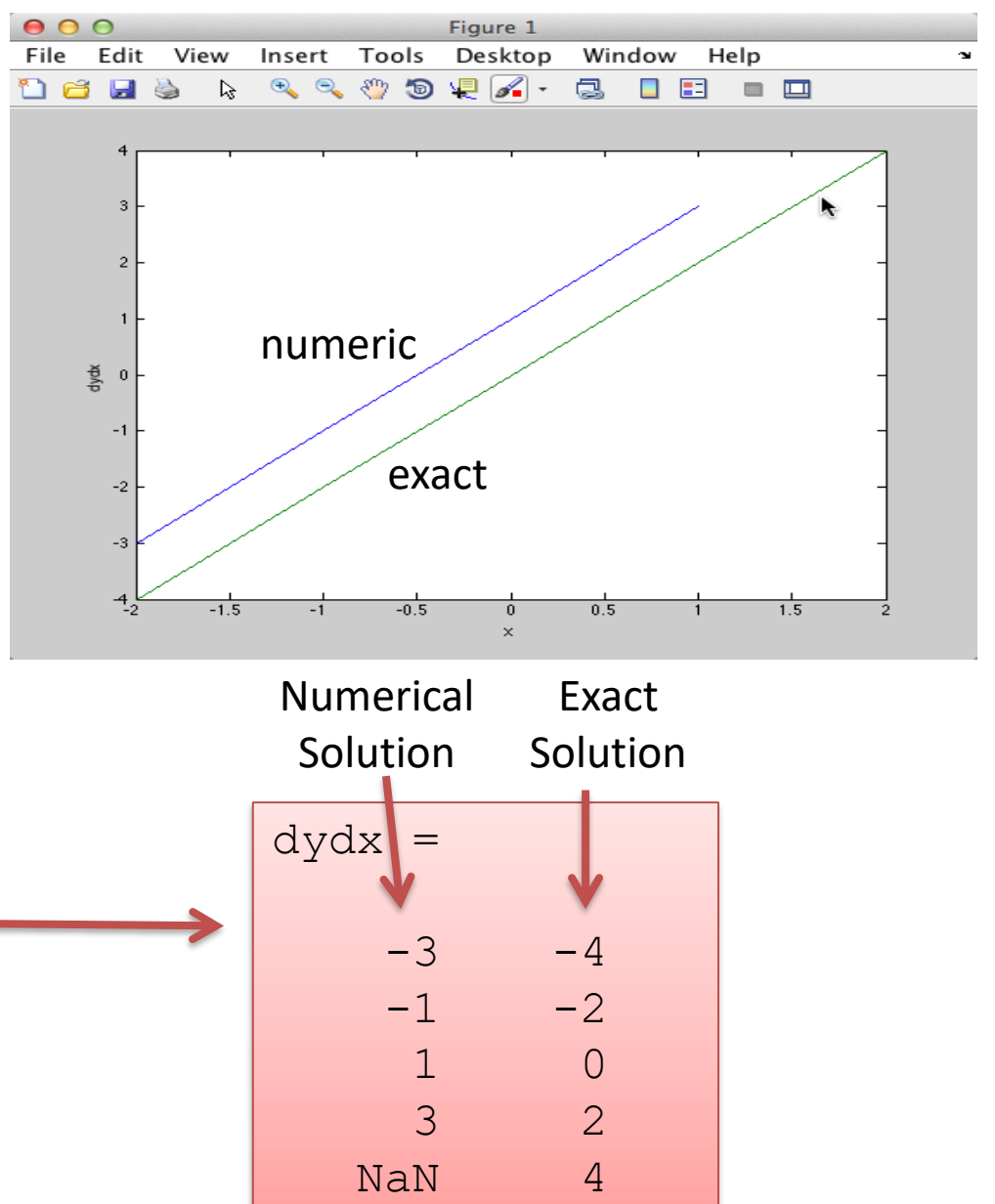

## Numerical Differentiation

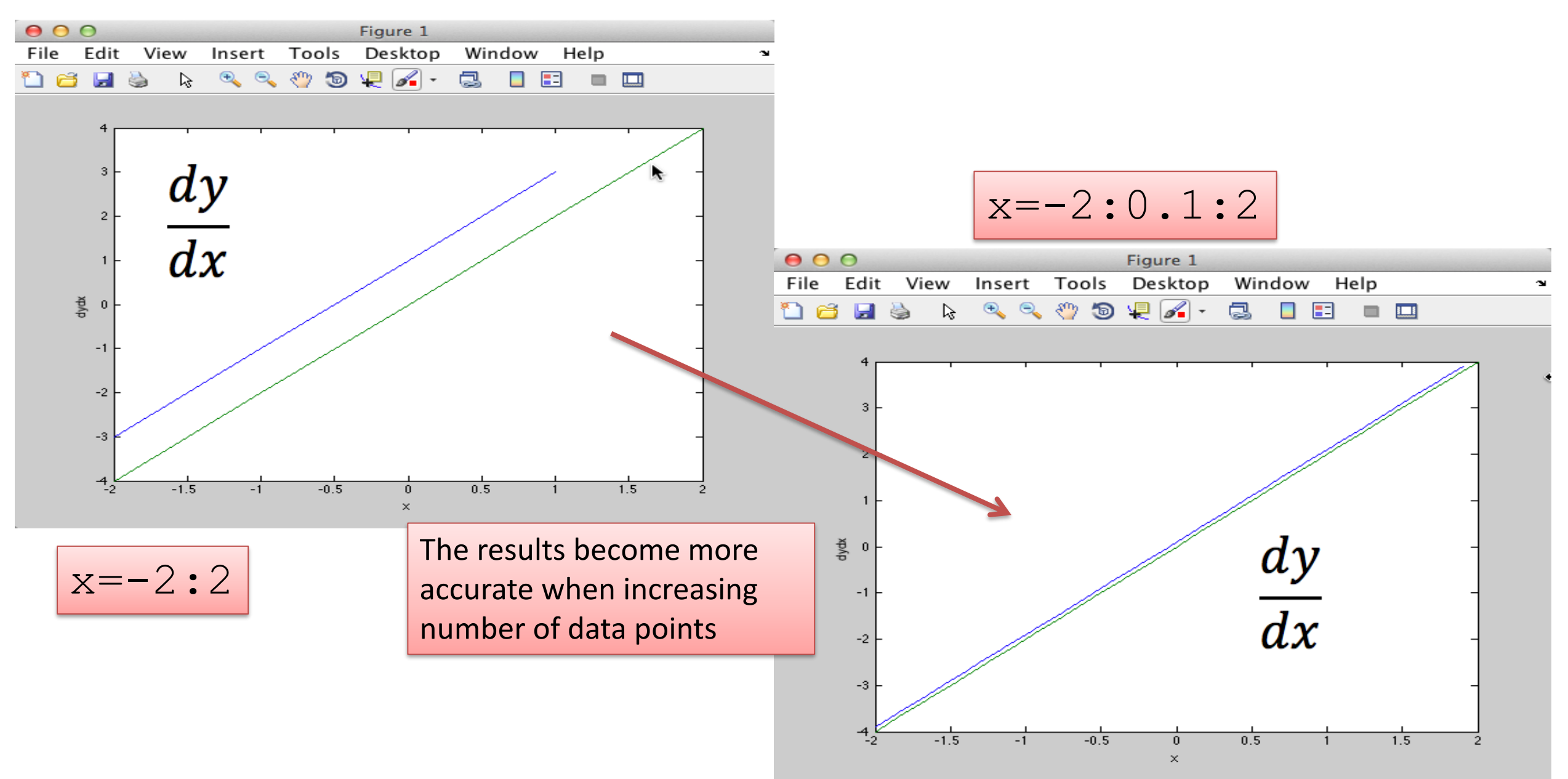

$$
\int_{a}^{b} f(x) dx
$$

# Numerical Integration

### **An integral can be seen as the area under a curve.**

Given *y=f(x)* the approximation of the Area (*A*) under the curve can be found dividing the area up into rectangles and then summing the contribution from all the rectangles (trapezoid rule ):

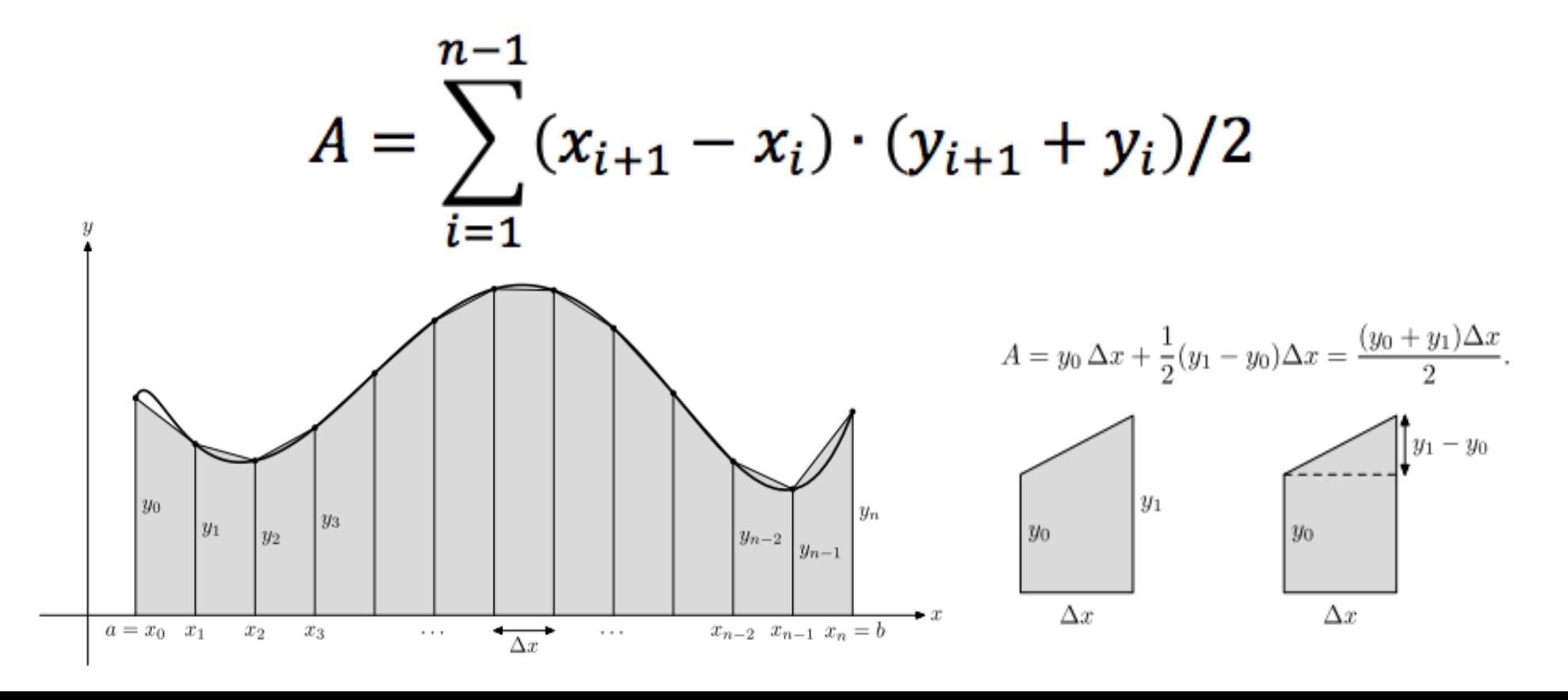

## Example: Numerical Integration

We know that the exact solution is:

 $y(x) = x^2 \rightarrow \int_{a}^{b} y(x) dx = ?$ 

 $\rightarrow$   $\int_{a}^{a} x^2 dx = \frac{a^3}{3}$  $\int x^2 dx = \frac{1}{3} \approx 0.3333$ 

We use MATLAB (trapezoid rule):

 $x=0:0.1:1;$  $y=x.^2$ ; plot(x,y)

% Calculate the Integral: avg  $y=y(1:length(x)-1)+diff(y)/2;$ A=**sum**(**diff**(x).\*avg\_y)

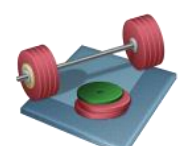

$$
A = 0.3350
$$

Students: Try this example

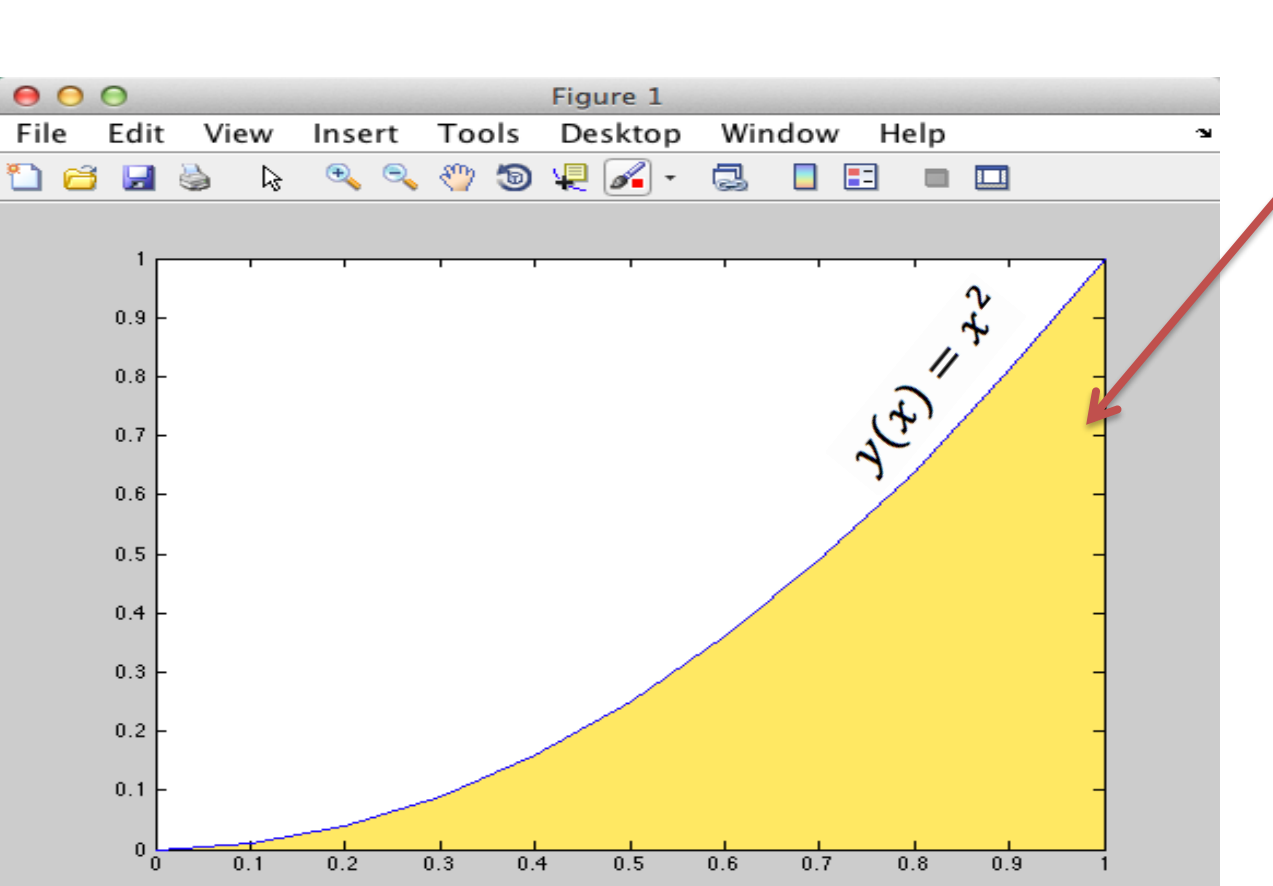

## Example: Numerical Integration

We know that the exact solution is:

$$
y(x) = x^2 \quad \rightarrow
$$

$$
y(x) dx = ? \qquad \longrightarrow \qquad \int_0^a x^2 dx =
$$

In MATLAB we have several built-in functions we can use for numerical integration:

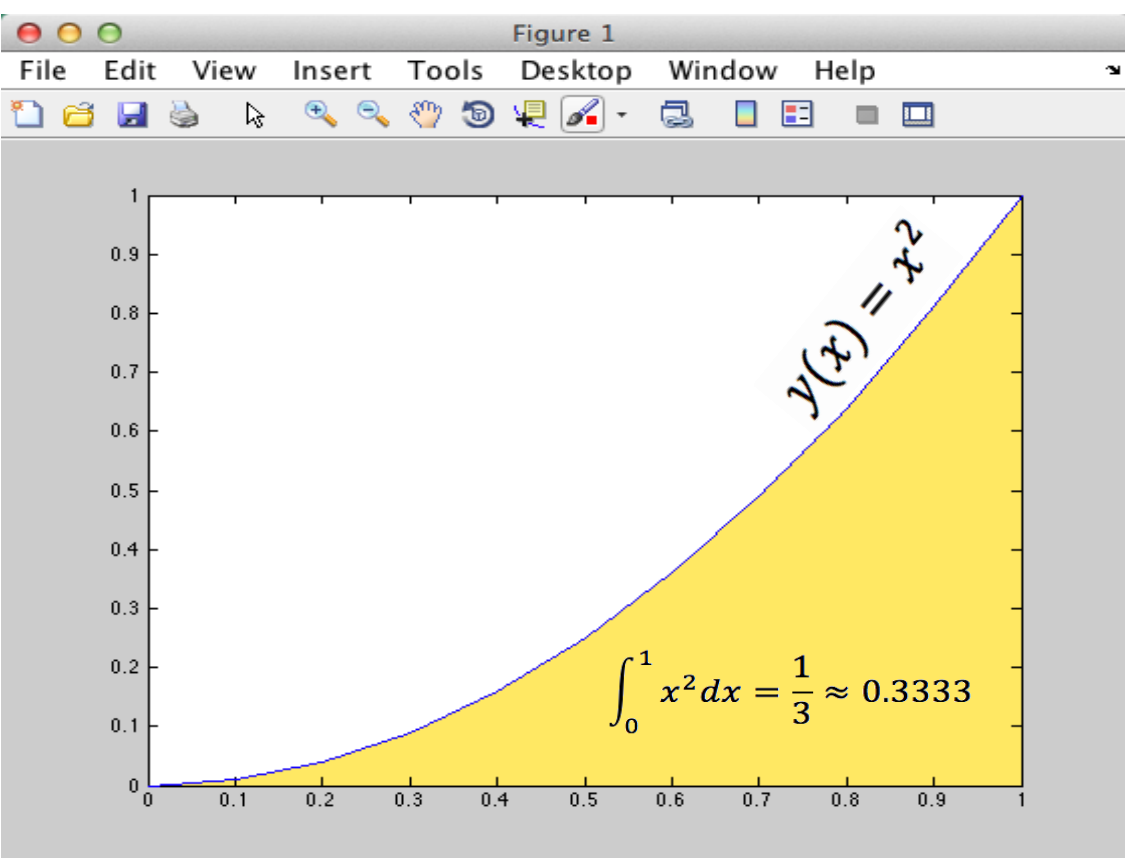

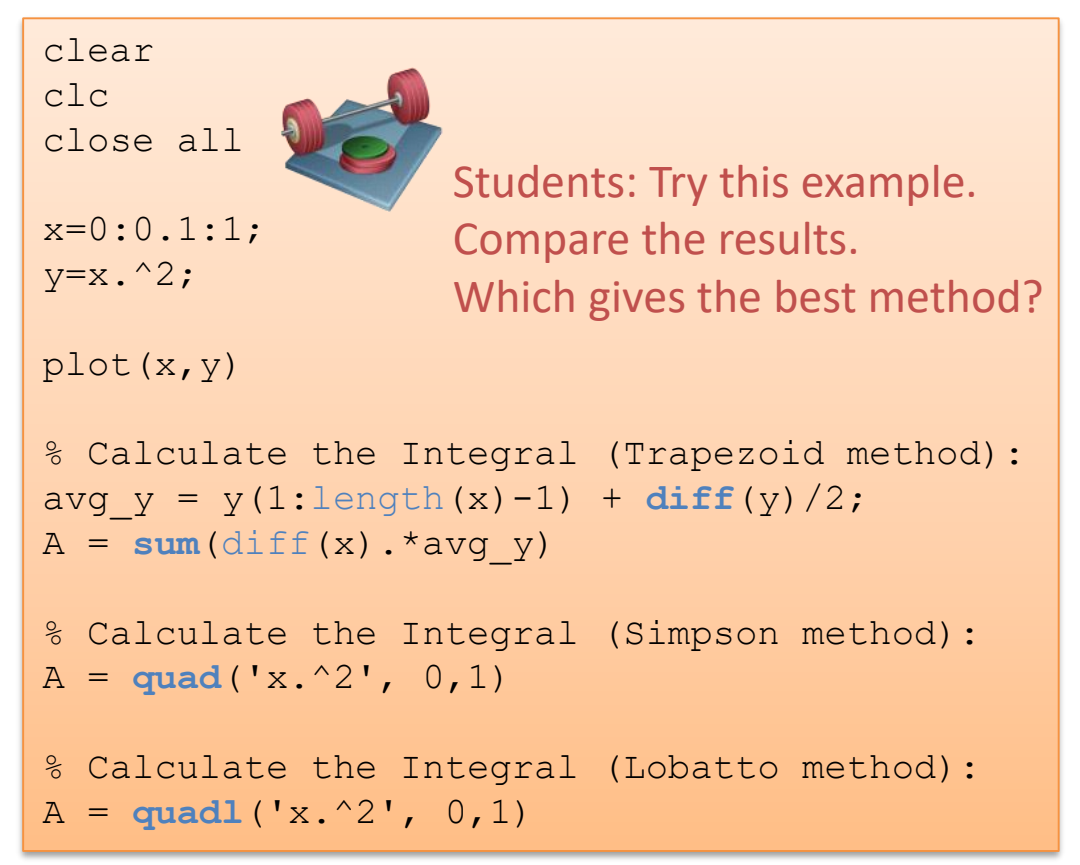

3

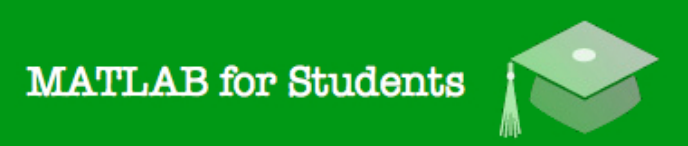

## Whats next? Learning by Doing!

## **Modelling, Simulation** and Control in MATLAB

Hans-Petter Halvorsen

 $\int_0^{\infty} \sqrt{\frac{1}{2} \int_0^2 \sqrt{\frac{1}{2} \int_0^2}$ 

## Self-paced Tutorials with lots of Exercises and Video resources

## Do as many Exercises as possible! The only way to learn MATLAB is by doing Exercises and hands-on Coding!!!

https://www.halvorsen.blog

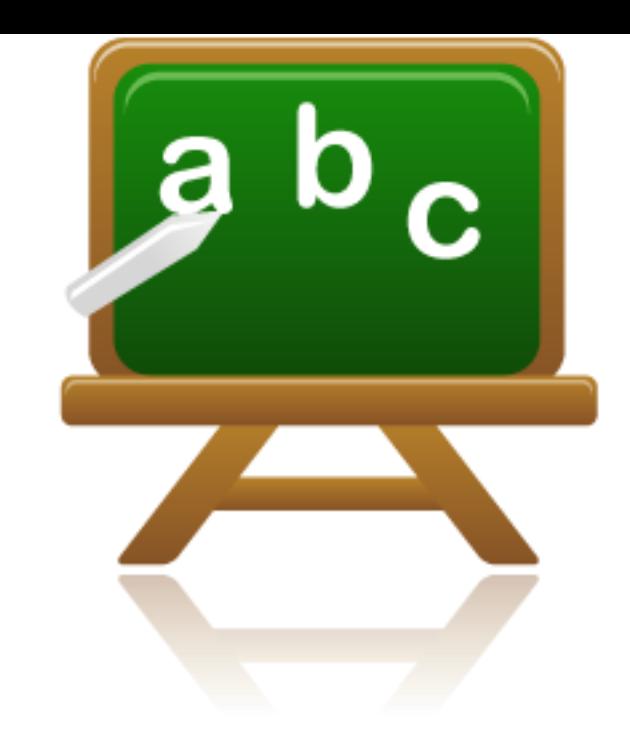

# Lesson 5

## • Optimization

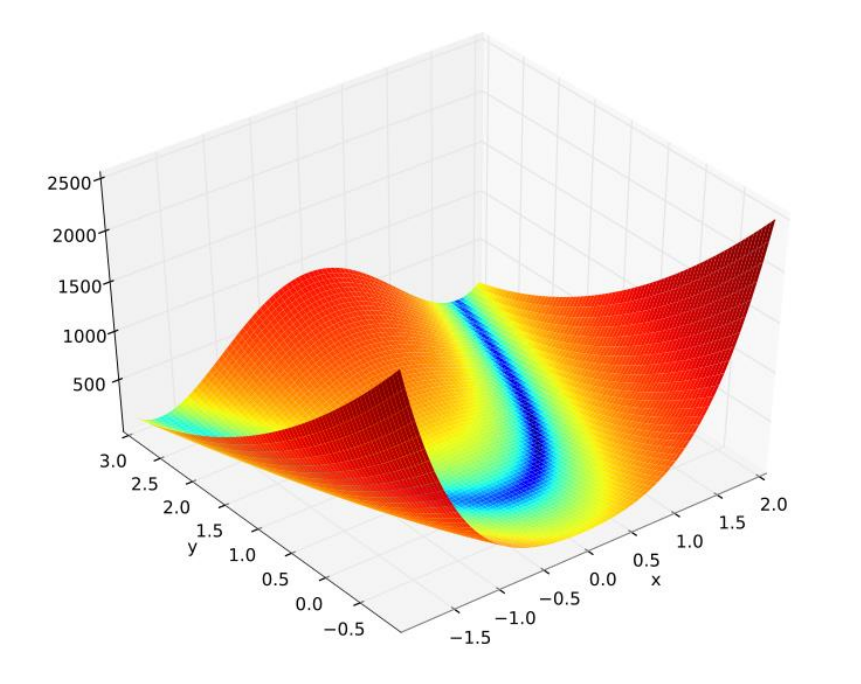

## Optimization

Optimization is important in modelling, control and simulation applications. Optimization is based on finding the minimum of a given criteria function.

Example: 
$$
y(x) = 2x^2 + 20x - 22
$$

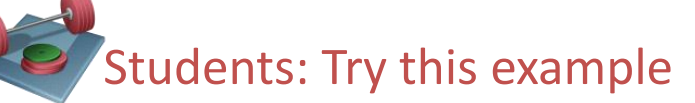

We want to find for what value of x the function has its minimum value

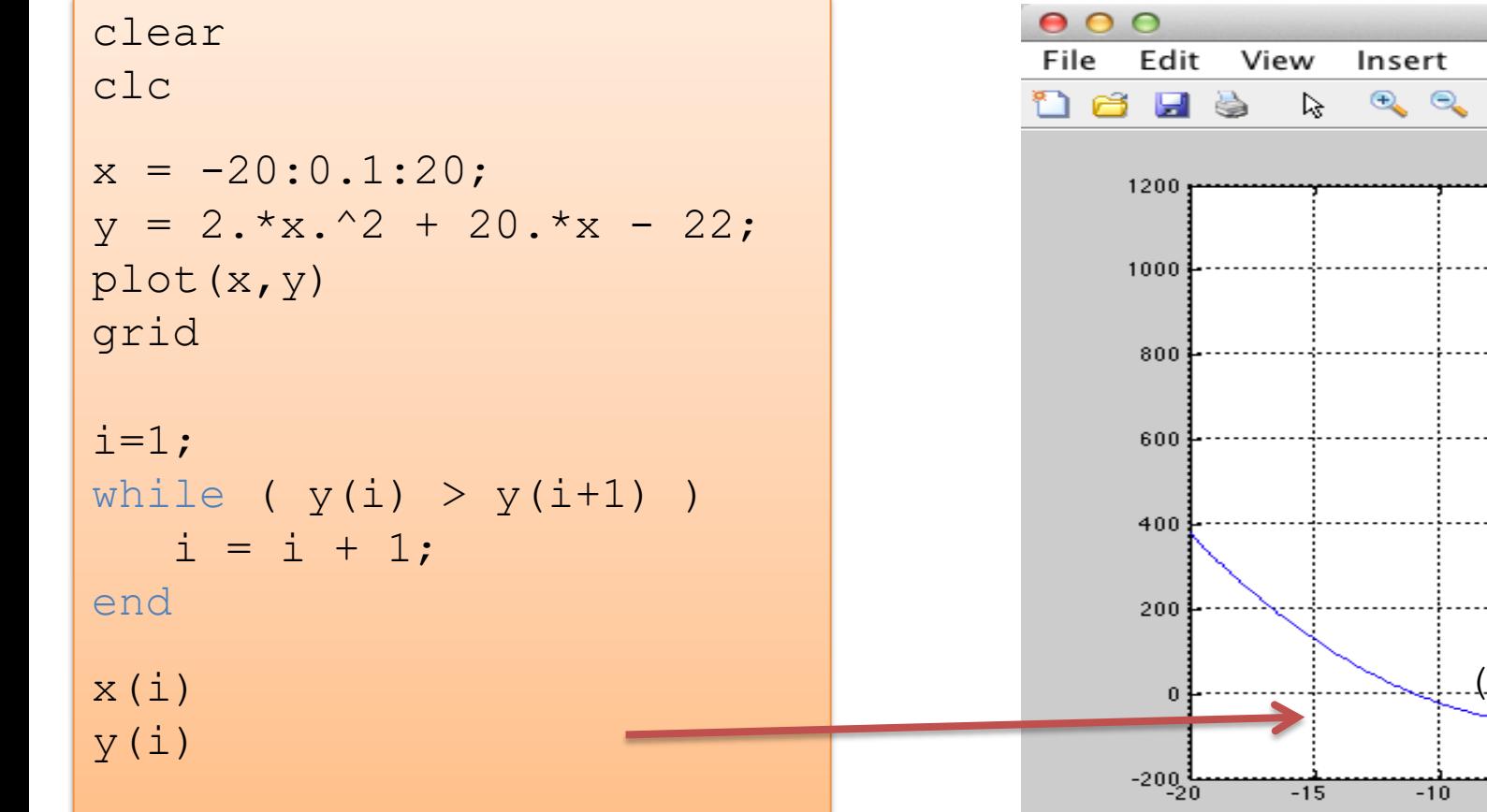

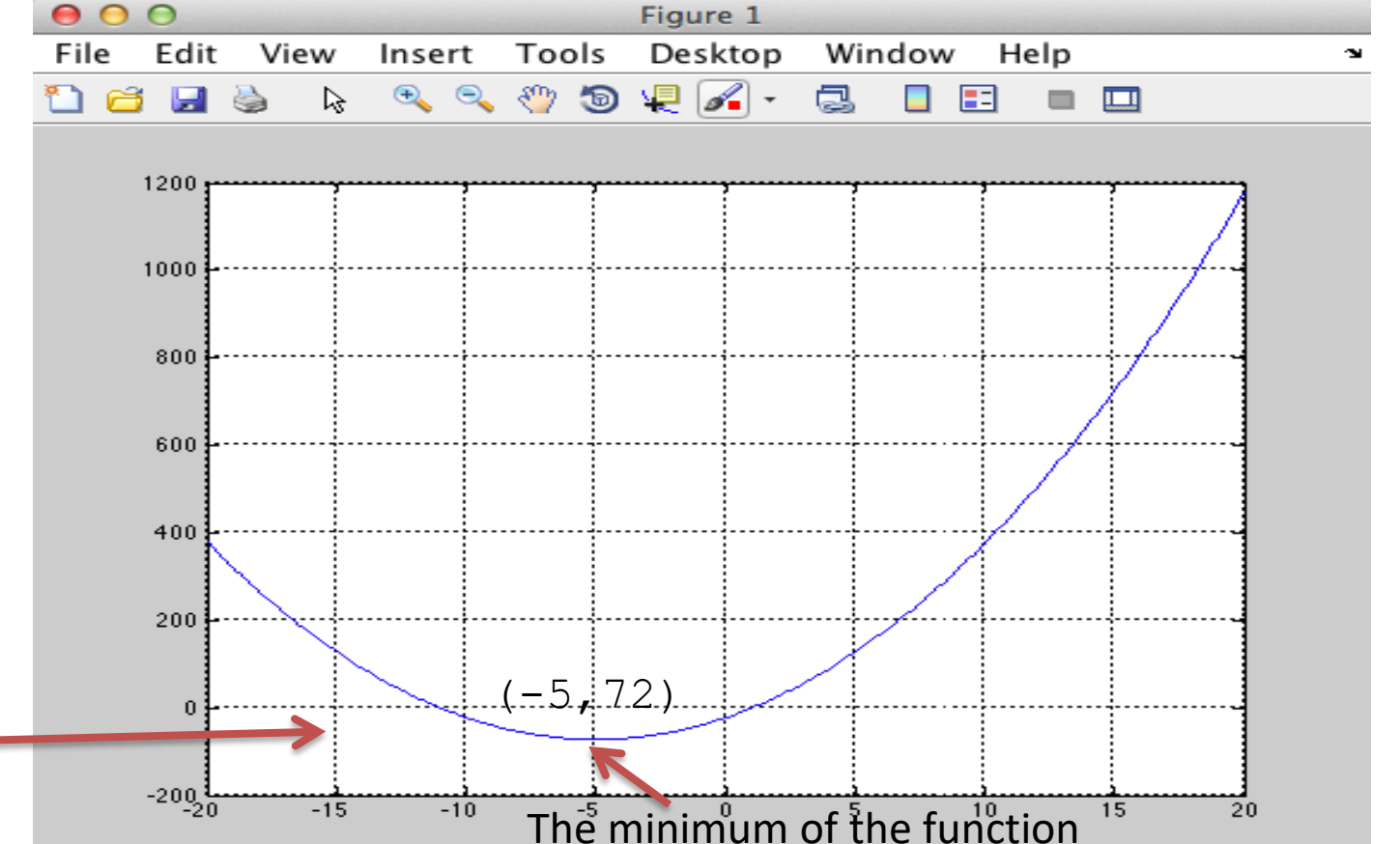

## Example: Optimization

$$
y(x) = 2x^2 + 20x - 22
$$

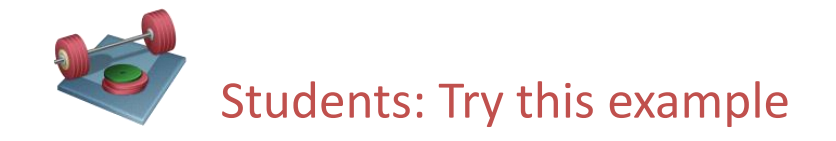

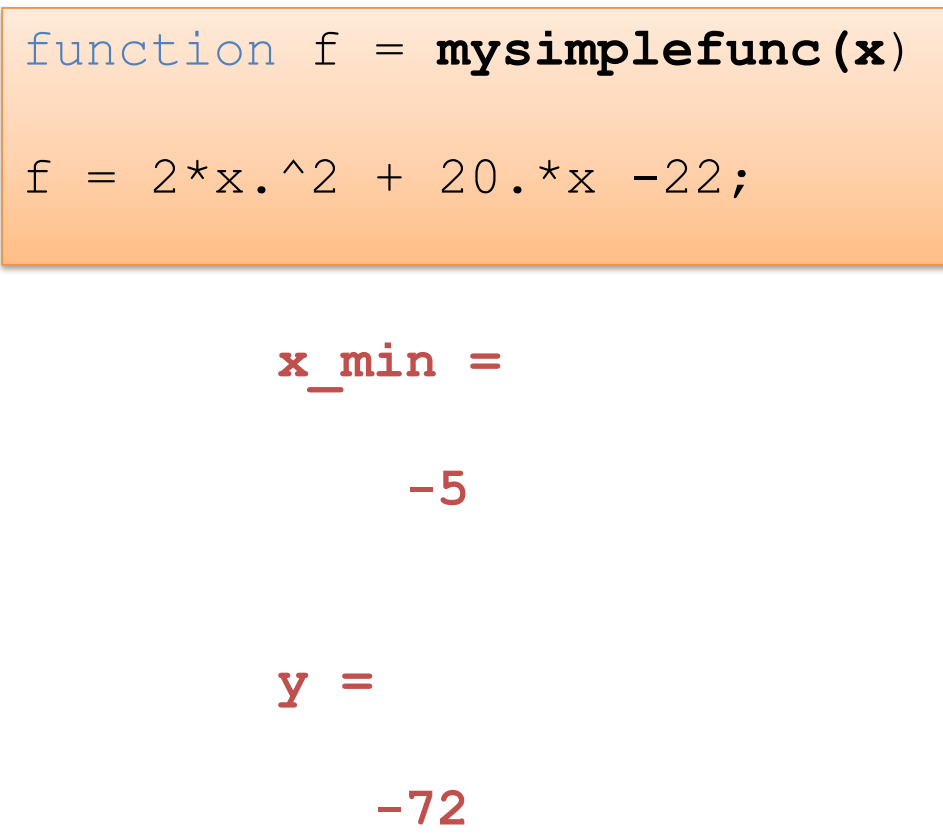

We got the same results as previous slide

clear clc close all  $x = -20:1:20;$ f = **mysimplefunc**(x); plot(x, f) grid  $x$  min =  $fminbnd$ ( $Q$ mysimplefunc,  $-20$ , 20) y = **mysimplefunc**(x\_min)

Note! if we have more than 1 variable, we have

to use e.g., the fminsearch function

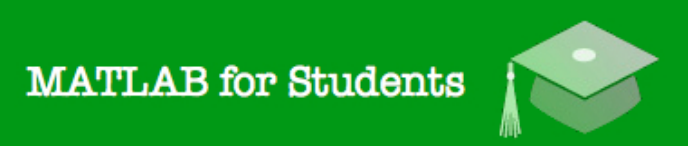

## Whats next? Learning by Doing!

## **Modelling, Simulation** and Control in MATLAB

Hans-Petter Halvorsen

 $\int_0^{\infty} \sqrt{\frac{1}{2} \int_0^2 \sqrt{\frac{1}{2} \int_0^2}$ 

## Self-paced Tutorials with lots of Exercises and Video resources

## Do as many Exercises as possible! The only way to learn MATLAB is by doing Exercises and hands-on Coding!!!

https://www.halvorsen.blog

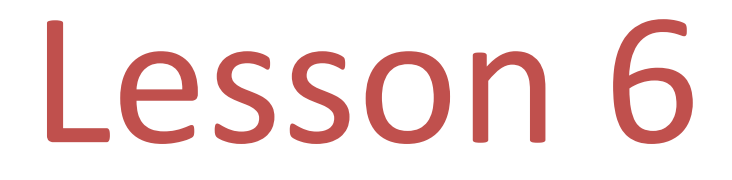

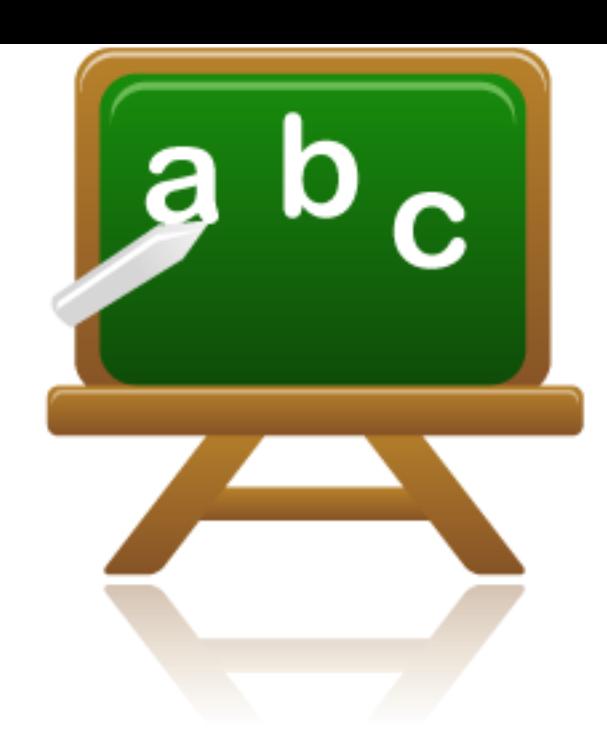

- Transfer Functions
- State-space models

$$
H(s) = \frac{y(s)}{u(s)} = \frac{2}{s^2 + 4s + 3}
$$

$$
\begin{bmatrix} \dot{x}_1 \\ \dot{x}_2 \end{bmatrix} = \begin{bmatrix} 1 & 2 \\ 3 & 4 \end{bmatrix} \begin{bmatrix} x_1 \\ x_2 \end{bmatrix} + \begin{bmatrix} 0 \\ 1 \end{bmatrix} u
$$

$$
y = \begin{bmatrix} 1 & 0 \end{bmatrix} \begin{bmatrix} x_1 \\ x_2 \end{bmatrix}
$$

## Transfer functions

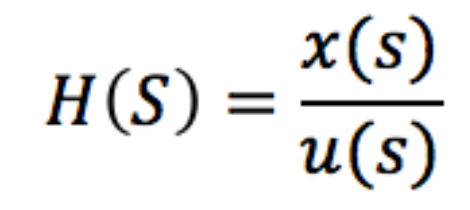

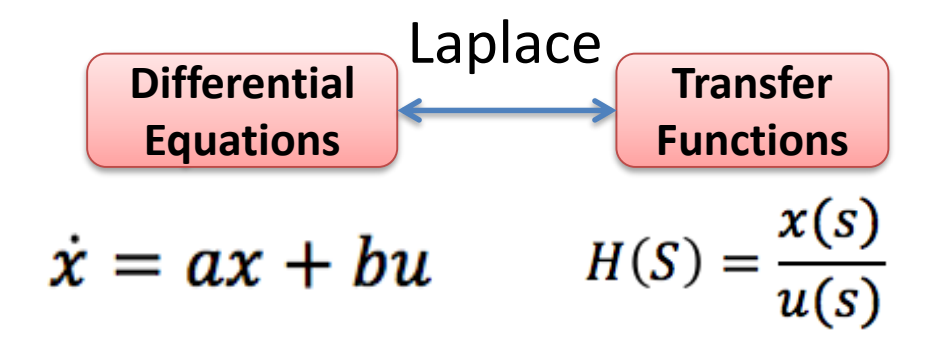

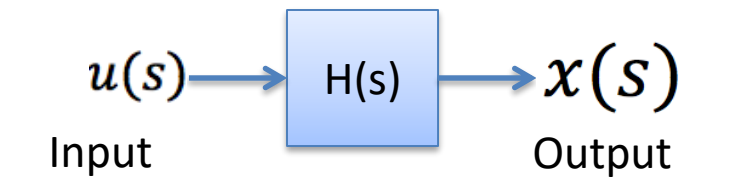

A Transfer function is the ratio between the input and the output of a dynamic system when all the others input variables and initial conditions is set to zero

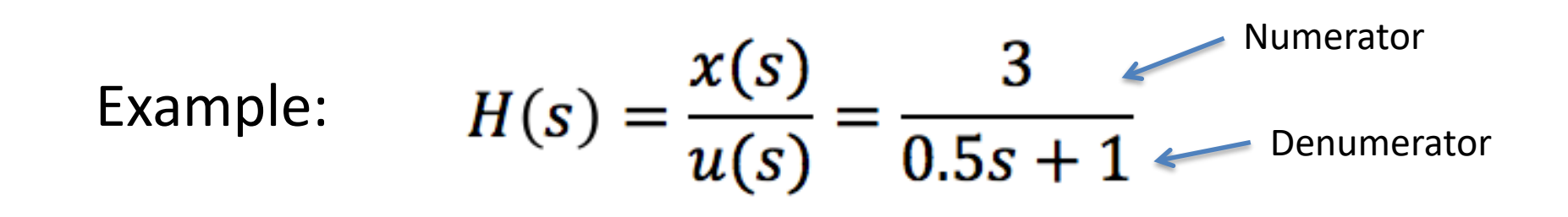

## Transfer functions

1.order Transfer function with Time Delay:

1.order Transfer function:  $=\frac{K}{Ts+1}e^{-\tau s}$  $H(s)$ K  $H(s)$  $\frac{1}{Ts+1}$ 100% ΚU Step Response: 63%  $\,$  $u(s) = \frac{U}{s}$  $0\%$  $0_0^{\mathsf{L}}$ 

## Example: Transfer functions

$$
H(s) = \frac{x(s)}{u(s)} = \frac{4}{2s+1}
$$

MATLAB:

clear clc close all

```
% Transfer Function
num = [4];
den = [2, 1];
H = t f(num, den)
```
% Step Response **step**(H)

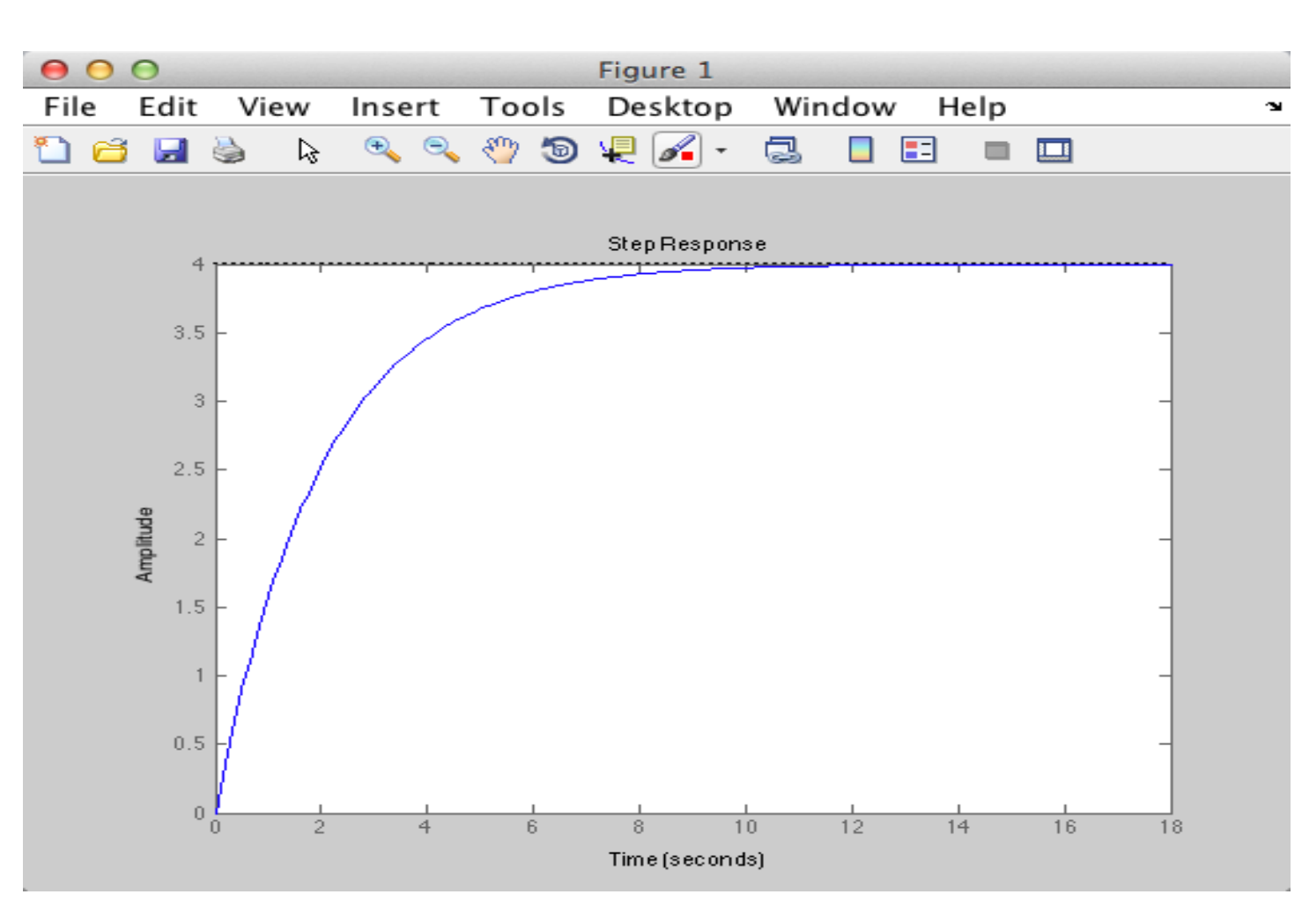

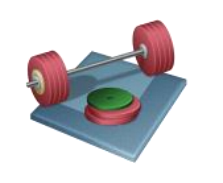

## Transfer functions

2.order Transfer function:

$$
H(s) = \frac{K}{as^2 + bs + c} = \frac{K\omega_0^2}{s^2 + 2\zeta\omega_0 + \omega_0^2} = \frac{K}{\left(\frac{s}{\omega_0}\right)^2 + 2\zeta\frac{s}{\omega_0} + 1}
$$

Example: 
$$
H(s) = \frac{y(s)}{u(s)} = \frac{2}{s^2 + 4s + 3}
$$

MATLAB:

clear clc close all

% Transfer Function num =  $[2]$ ; den =  $[1, 4, 3]$ ;  $H = tf(num, den)$ 

% Step Response step(H)

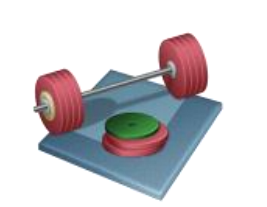

Students: Try this example. Try with different values for *K*, *a*, *b* and *c*.

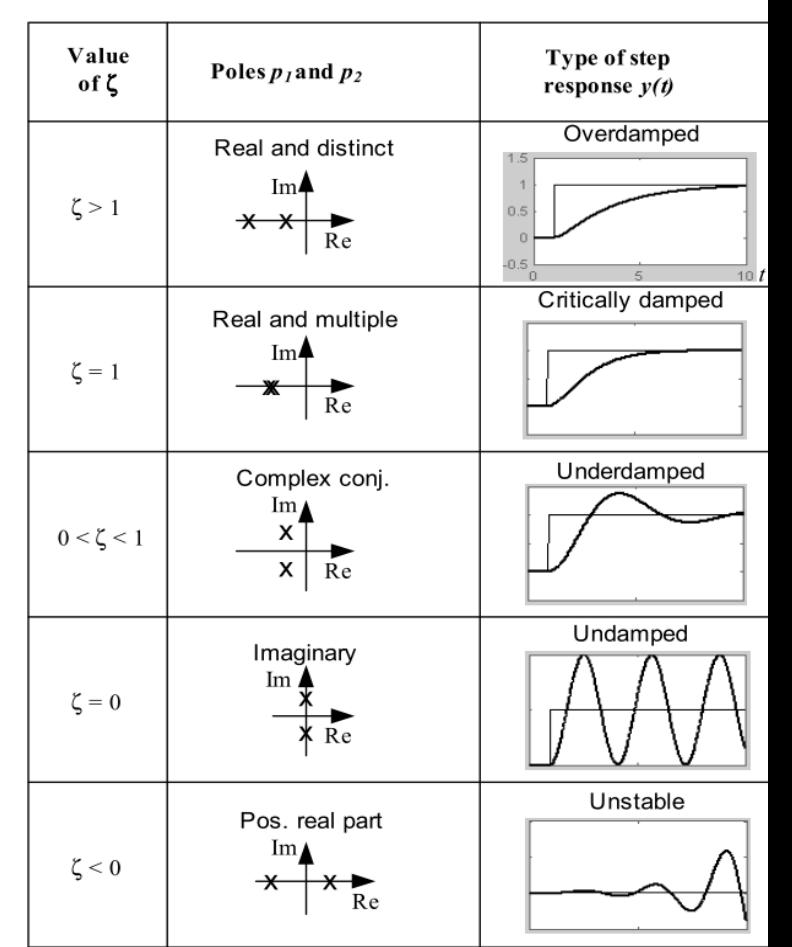

## State-space models

### A set with linear differential equations:

$$
\dot{x}_1 = a_{11}x_1 + a_{21}x_2 + \dots + a_{n1}x_n + b_{11}u_1 + b_{21}u_2 + \dots + b_{n1}u_n
$$
  
\n
$$
\vdots
$$
  
\n
$$
\dot{x}_n = a_{1m}x_1 + a_{2m}x_2 + \dots + a_{nm}x_n + b_{1m}u_1 + b_{2m}u_2 + \dots + b_{n1}u_n
$$
  
\n
$$
\vdots
$$

### Can be structured like this:

$$
\begin{bmatrix} \dot{x}_1 \\ \dot{x}_2 \\ \vdots \\ \dot{x}_n \end{bmatrix} = \underbrace{\begin{bmatrix} a_{11} & \cdots & a_{n1} \\ \vdots & \ddots & \vdots \\ a_{1m} & \cdots & a_{nm} \end{bmatrix}}_{A} \underbrace{\begin{bmatrix} x_1 \\ x_2 \\ \vdots \\ x_n \end{bmatrix}}_{x} + \underbrace{\begin{bmatrix} b_{11} & \cdots & b_{n1} \\ \vdots & \ddots & \vdots \\ b_{1m} & \cdots & b_{nm} \end{bmatrix}}_{B} \underbrace{\begin{bmatrix} u_1 \\ u_2 \\ \vdots \\ u_n \end{bmatrix}}_{u}
$$
\n
$$
\begin{bmatrix} y_1 \\ y_2 \\ \vdots \\ y_n \end{bmatrix} = \underbrace{\begin{bmatrix} c_{11} & \cdots & c_{n1} \\ \vdots & \ddots & \vdots \\ c_{1m} & \cdots & c_{nm} \end{bmatrix}}_{C} \underbrace{\begin{bmatrix} x_1 \\ x_2 \\ \vdots \\ x_n \end{bmatrix}}_{x} + \underbrace{\begin{bmatrix} d_{11} & \cdots & d_{n1} \\ \vdots & \ddots & \vdots \\ d_{1m} & \cdots & d_{nm} \end{bmatrix}}_{D} \underbrace{\begin{bmatrix} u_1 \\ u_2 \\ \vdots \\ u_n \end{bmatrix}}_{u}
$$

Which can be stated on the following compact form:

$$
\begin{vmatrix} \dot{x} = Ax + Bu \\ y = Cx + Du \end{vmatrix}
$$

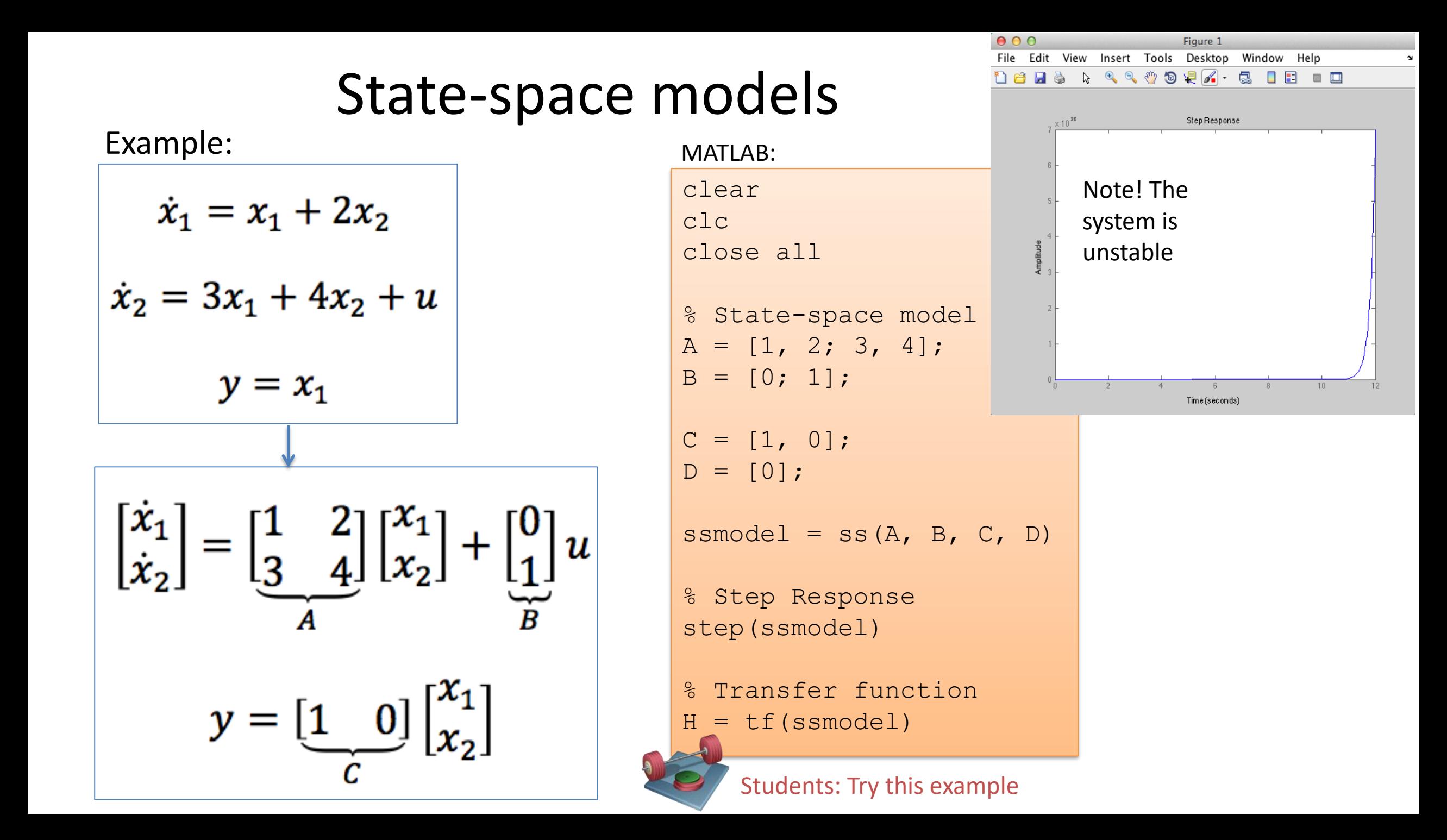

## State-space models

Mass-Spring-Damper System

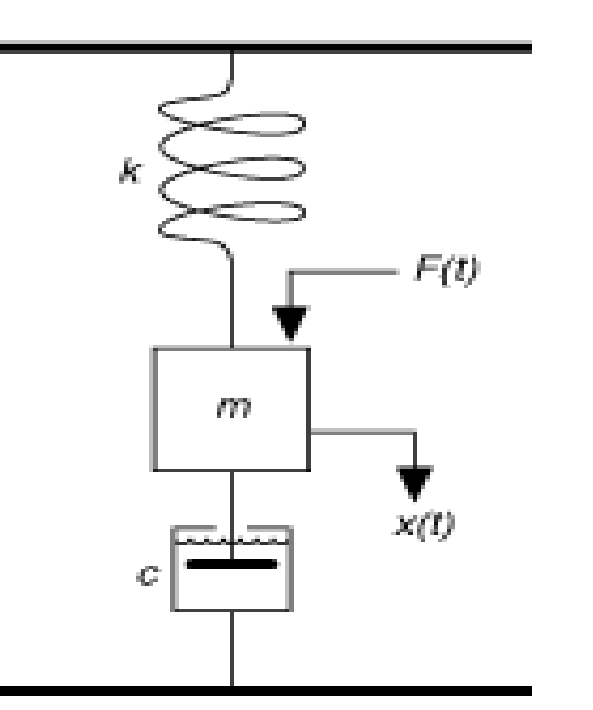

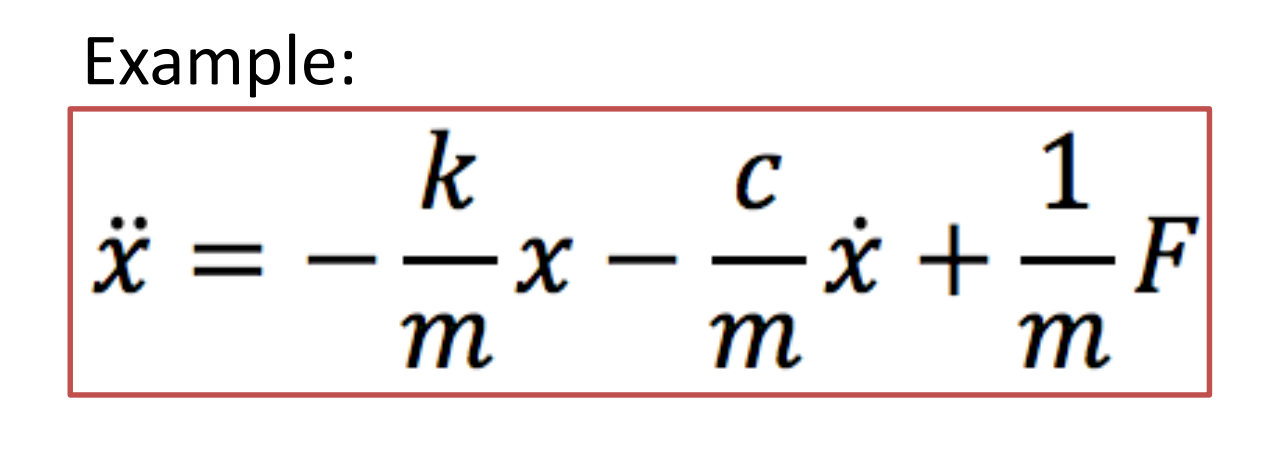

 $x$  – position,  $\dot{x}$  – speed/velocity,  $\ddot{x}$  – acceleration

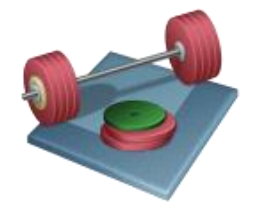

Students: Find the State-space model and find the step response in MATLAB. Try with different values for k, m, c and F. Discuss the results

c - damping constant,  $m$  - mass,  $k$  - spring constant,  $F$  – force

## State-space models Mass-Spring-Damper System

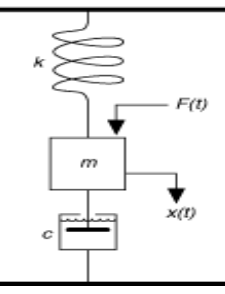

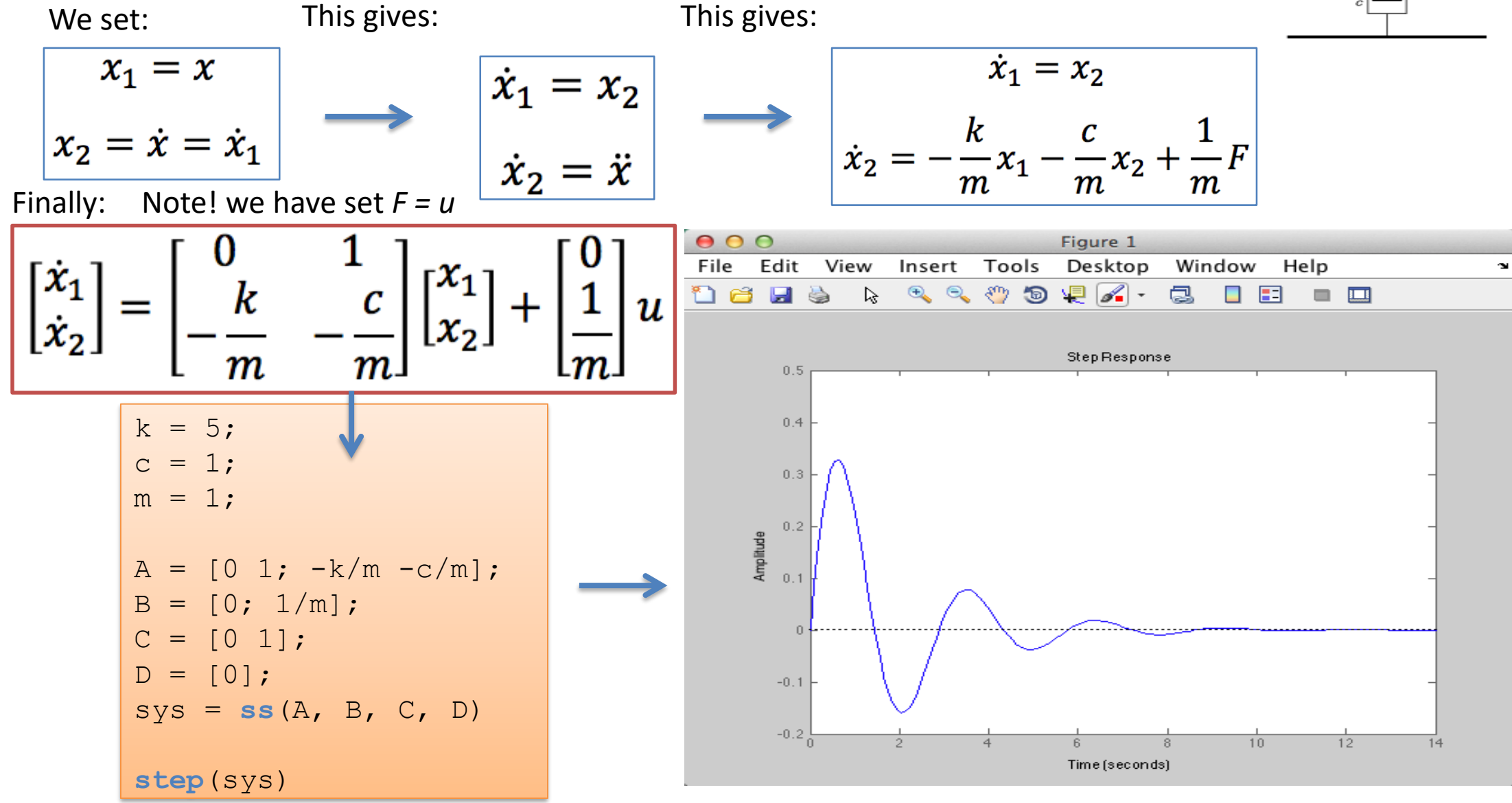

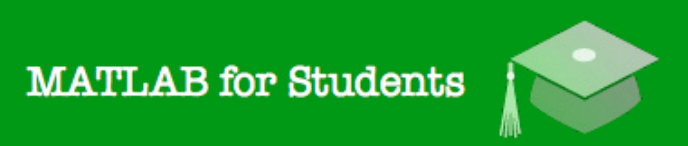

## Whats next? Learning by Doing!

## **Modelling, Simulation** and Control in MATLAB

Hans-Petter Halvorsen

 $\int_0^{\infty} \sqrt{\frac{1}{2} \int_0^2 \sqrt{\frac{1}{2} \int_0^2}$ 

## Self-paced Tutorials with lots of Exercises and Video resources

## Do as many Exercises as possible! The only way to learn MATLAB is by doing Exercises and hands-on Coding!!!

https://www.halvorsen.blog

# Lesson 7

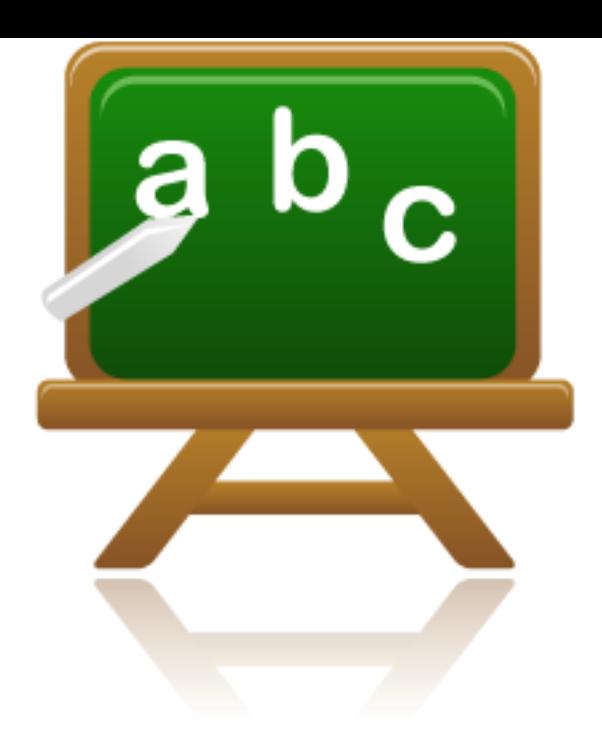

## • Frequency Response

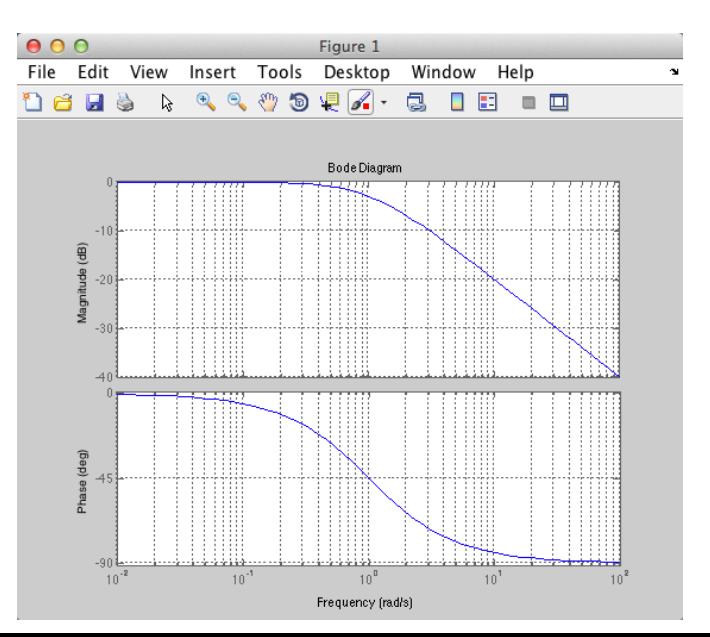

## Frequency Response

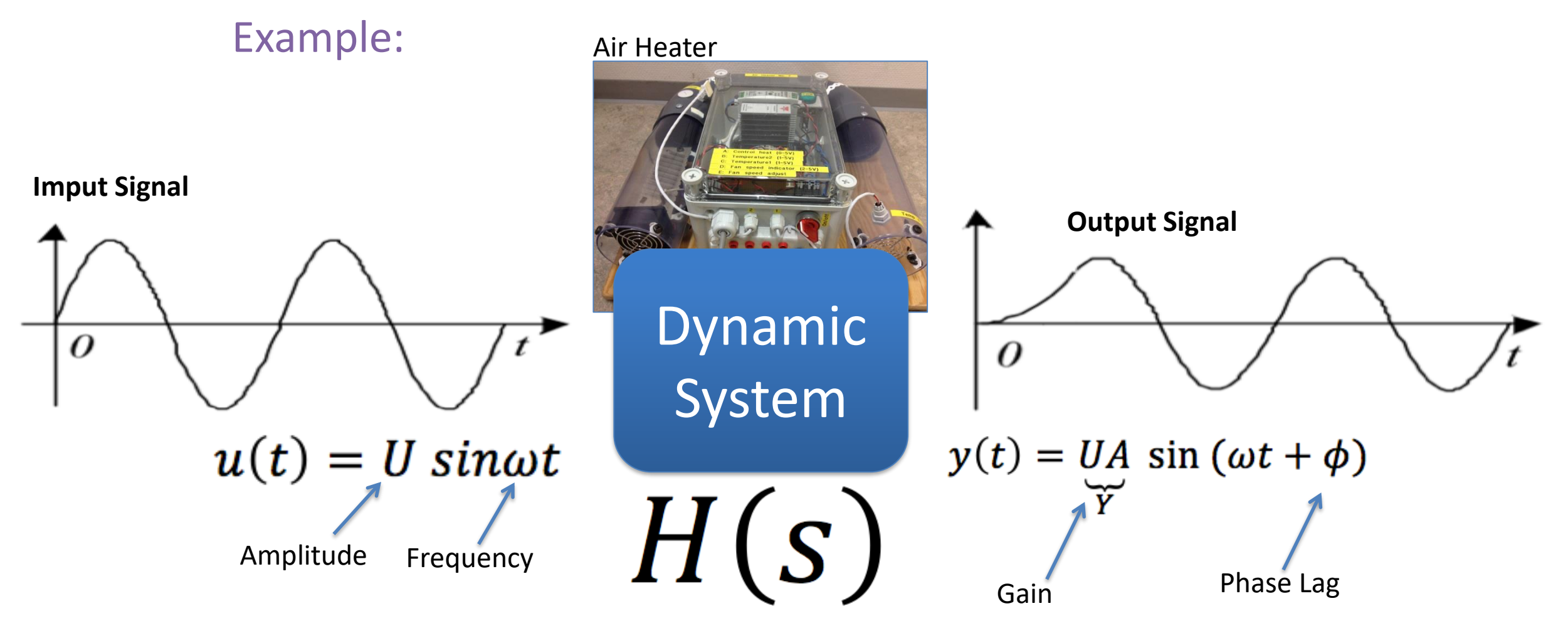

The frequency response of a system expresses how a sinusoidal signal of a given frequency on the system input is transferred through the system.

## Frequency Response - Definition

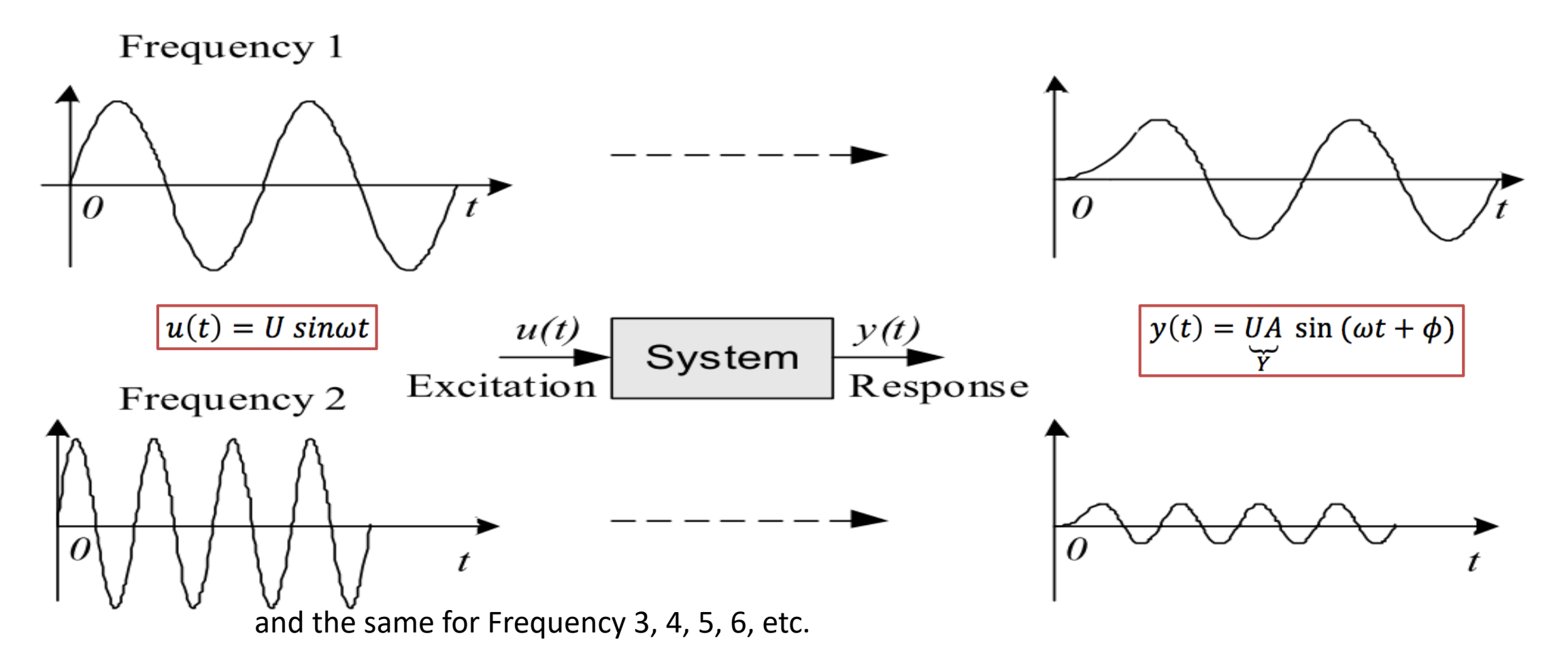

- The frequency response of a system is defined as the **steady-state response** of the system to a **sinusoidal** input signal.
- When the system is in steady-state, it differs from the input signal only in **amplitude/gain** (A) ("forsterkning") and **phase lag** (ϕ) ("faseforskyvning").

## Example: Frequency Response

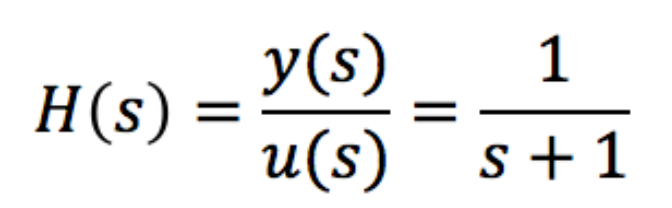

clear clc close all

```
% Define Transfer function
num=[1];
den=[1, 1];
H = t f(num, den)
```
% Frequency Response **bode**(H);

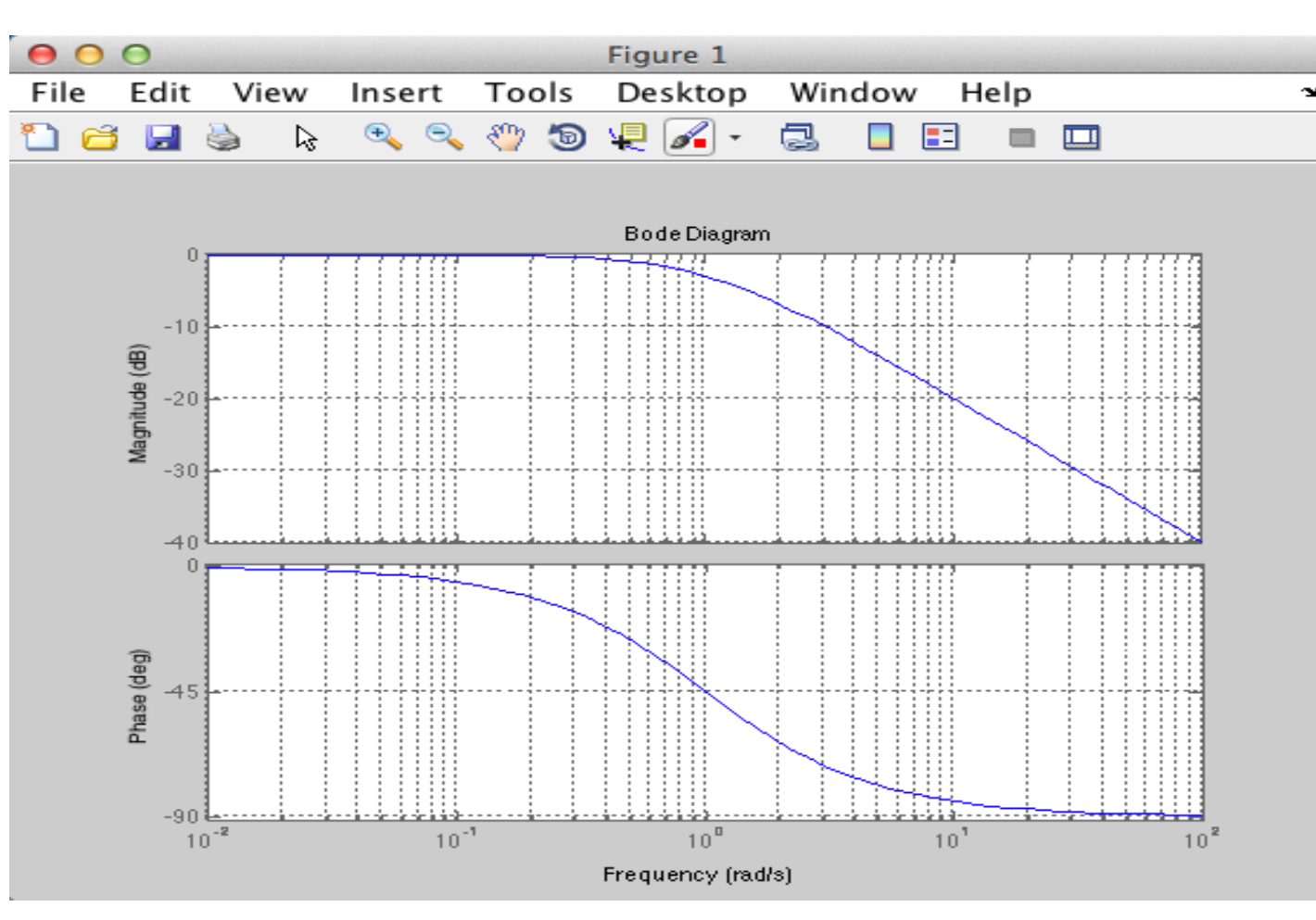

### Students: Try this Example

 $\frac{1}{2}$  and  $\frac{1}{2}$  and  $\frac{1}{2}$  a of signal filters and for analysis and design of control systems.

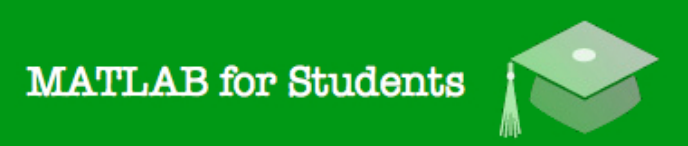

## Whats next? Learning by Doing!

## **Modelling, Simulation** and Control in MATLAB

Hans-Petter Halvorsen

 $\int_0^{\infty} \sqrt{\frac{1}{2} \int_0^2 \sqrt{\frac{1}{2} \int_0^2}$ 

## Self-paced Tutorials with lots of Exercises and Video resources

## Do as many Exercises as possible! The only way to learn MATLAB is by doing Exercises and hands-on Coding!!!

https://www.halvorsen.blog

# Hans-Petter Halvorsen

University of South-Eastern Norway

[www.usn.no](http://www.usn.no/)

E-mail: [hans.p.halvorsen@usn.no](mailto:hans.p.halvorsen@usn.no)

Web: [https://www.halvorsen.blog](https://www.halvorsen.blog/)

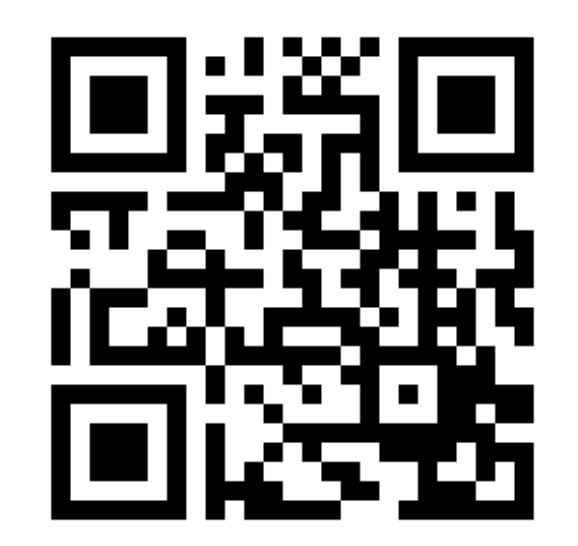

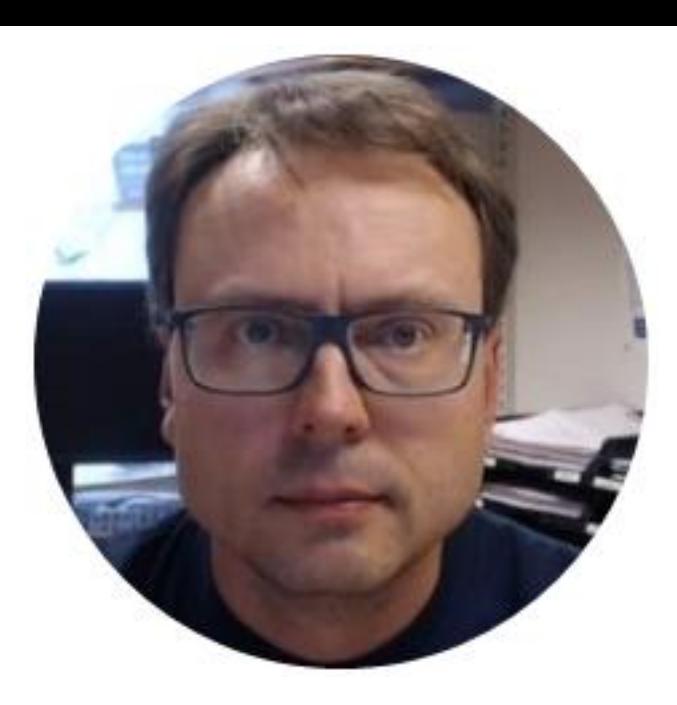